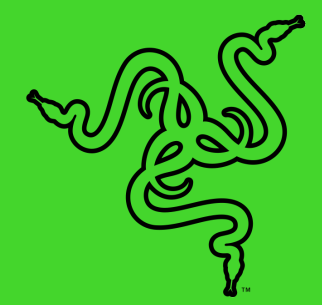

# RAZER PHONE 2

KASUTUSJUHEND

## 1. PAKENDI SISU

- Razer Phone 2<sup>\*</sup>
- Liitiumioonaku (sisseehitatud)
- Kiirlaadija (võib piirkonniti erineda)
- USB-C laadimisjuhe
- **USB-C** audioadapter
- SIM-kaardi väljastusvarras
- **•** Oluline tooteteave

*\* Olenevalt operaatorist võib SIM-kaart olla juba telefoni paigaldatud.*

## 2. OOTAME TEID LIITUMA

Teie käsutusse on jõudnud suurepärane seade – võtke sellest nüüd viimast, registreerudes veebis! See avab teile Razeri eksklusiivsed eelised, teabe oma telefoni piiratud 1-aastase garantii\* kohta ja muu.

Registreeruge kohe aadressil razerid.razer.com/warranty

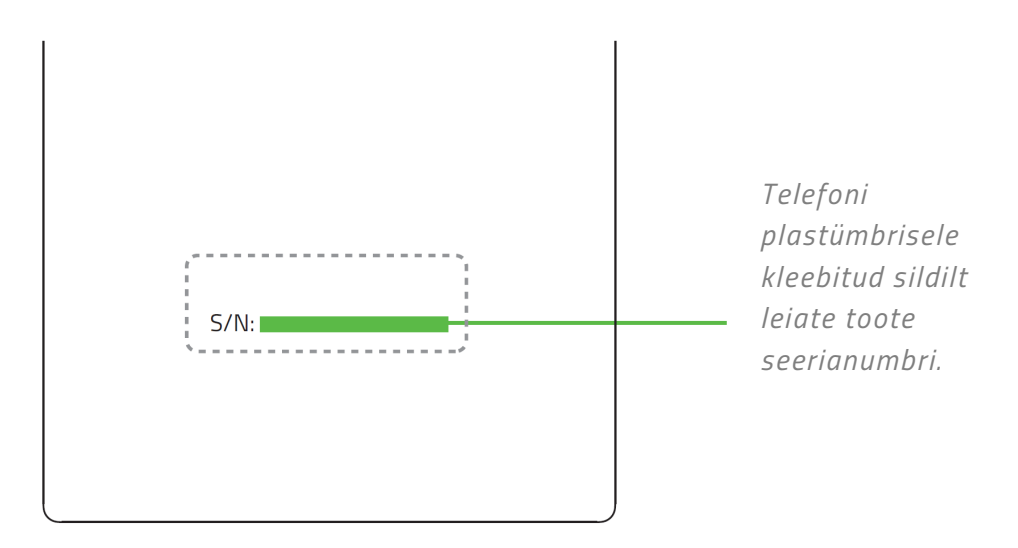

On teil küsimusi? Esitage need Razeri tugimeeskonnale aadressil support.razer.com

*\* Tarbijakaitse. Käesolev piiratud garantii annab teile konkreetsed juriidilised õigused ja olenevalt riigist, osariigist või haldusüksusest võib teil olla ka muid õigusi. Razer ei välista, piira ega peata teie muid õigusi, välja arvatud seadusega lubatud juhtudel. Oma õiguste täielikuks mõistmiseks peaksite tutvuma vastavalt vajadusele oma riigi, osariigi või haldusüksuse eeskirjadega. Täpsemad garantiitingimused leiate aadressilt* razer.com/warranty

# 3. TELEFONI ÜLEVAADE

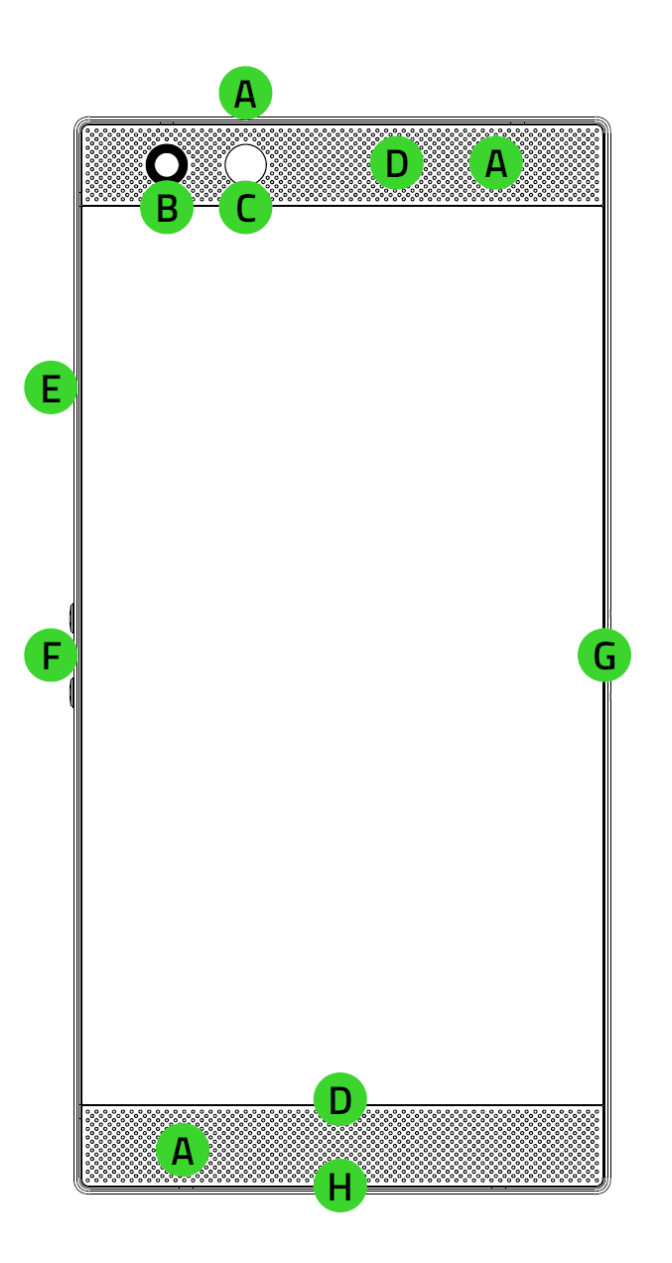

- **A.** Mikrofon
- **B.** Eesmine kaamera
- **C.** Keskkonnavalguse andur
- **D.** Kõlarid
- **E.** microSD/SIM-kaardi salv
- **F.** Helitugevuse juhtnupud
- **G.** Toitenupp/sõrmejäljeandur
- **H.** USB-C pesa

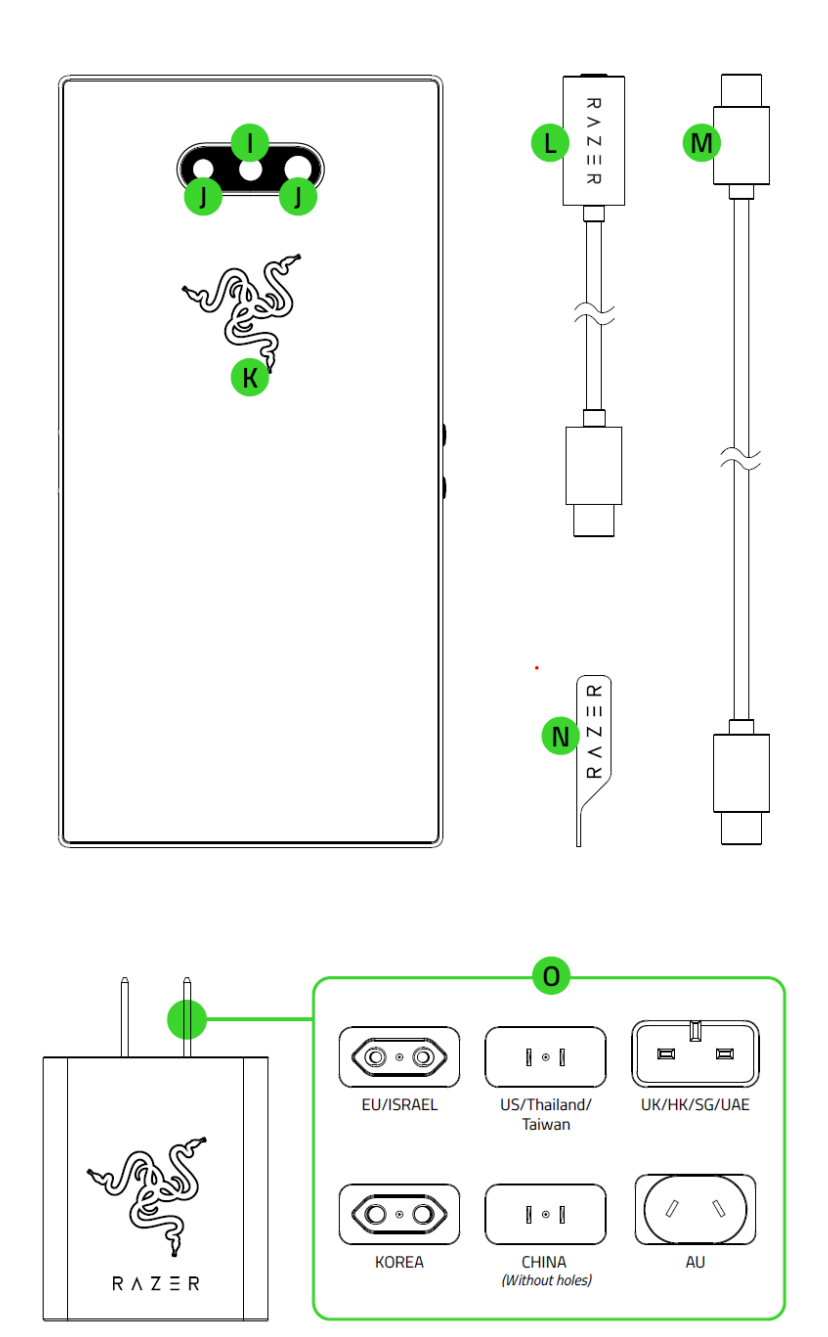

- **I.** Välk
- **J.** Tagumise kaamera kaksikobjektiiv
- **K.** Razeri logo Powered by Razer Chroma™
- **L.** USB-C audioadapter
- **M.** USB-C laadimisjuhe
- **N.** SIM-kaardi väljastusvarras
- **O.** Kiirlaadija

## 4. RAZER PHONE 2 SEADISTAMINE

## **SIM-KAARDI/MICROSD-KAARDI PAIGALDAMINE**

1. Sisestage SIM-kaardi väljastusvarras. Asetage SIM-kaart avanevasse salve.

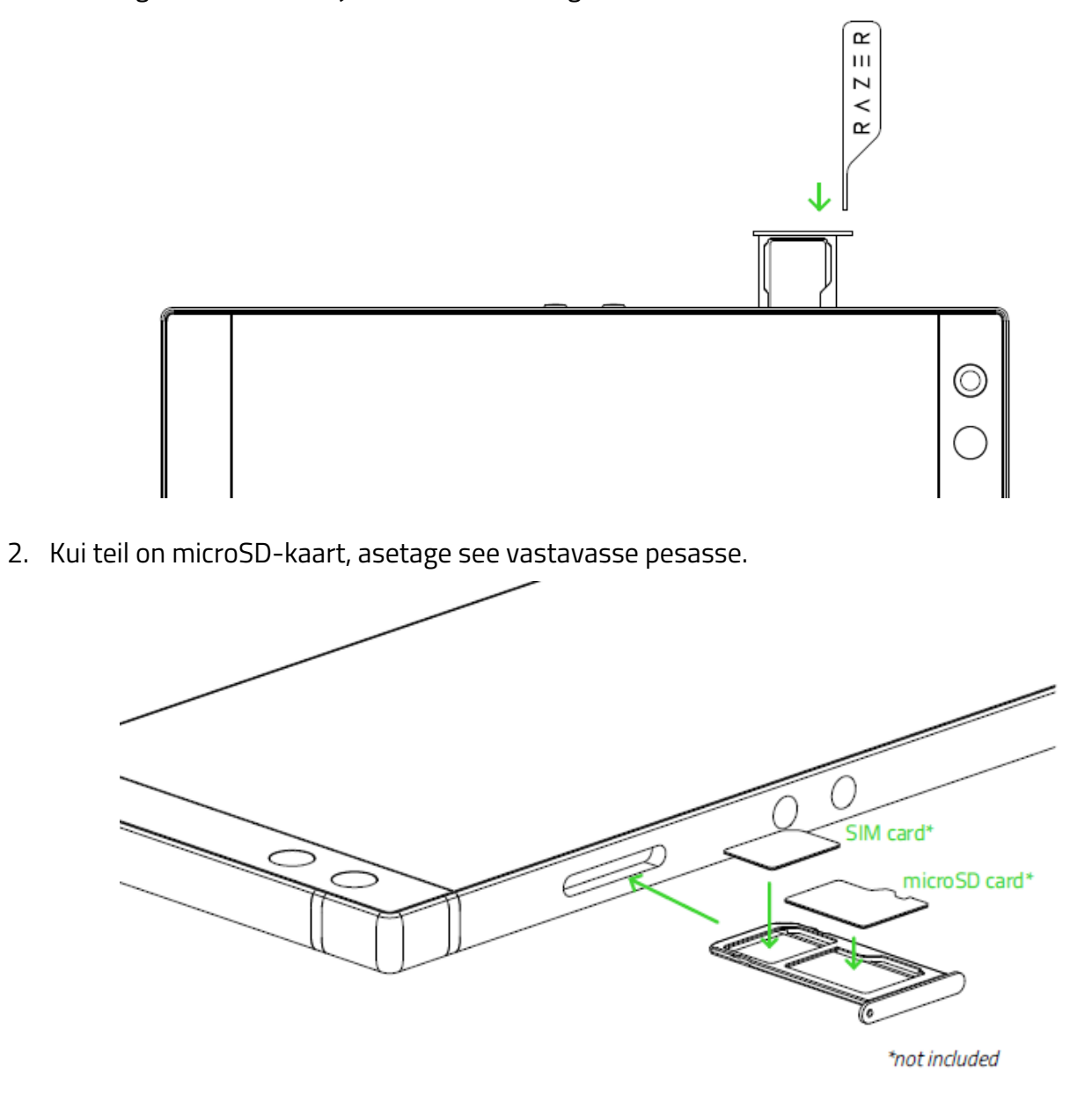

*Märkus! Olenevalt operaatorist võib SIM-kaart olla juba telefoni paigaldatud. Kui kavatsete kasutada microSD-kaarti, on parem eelistada microSD-kaardi 10. klassi varianti (kuni 2 TB).*

## **RAZER PHONE 2 LAADIMINE**

Ühendage kiirlaadija Razer Phone 2-ga, seejärel vooluvõrku ja oodake, kuni telefon on täis laetud. Pärast laadimist ühendage kiirlaadija telefonist ja pistikupesast lahti.

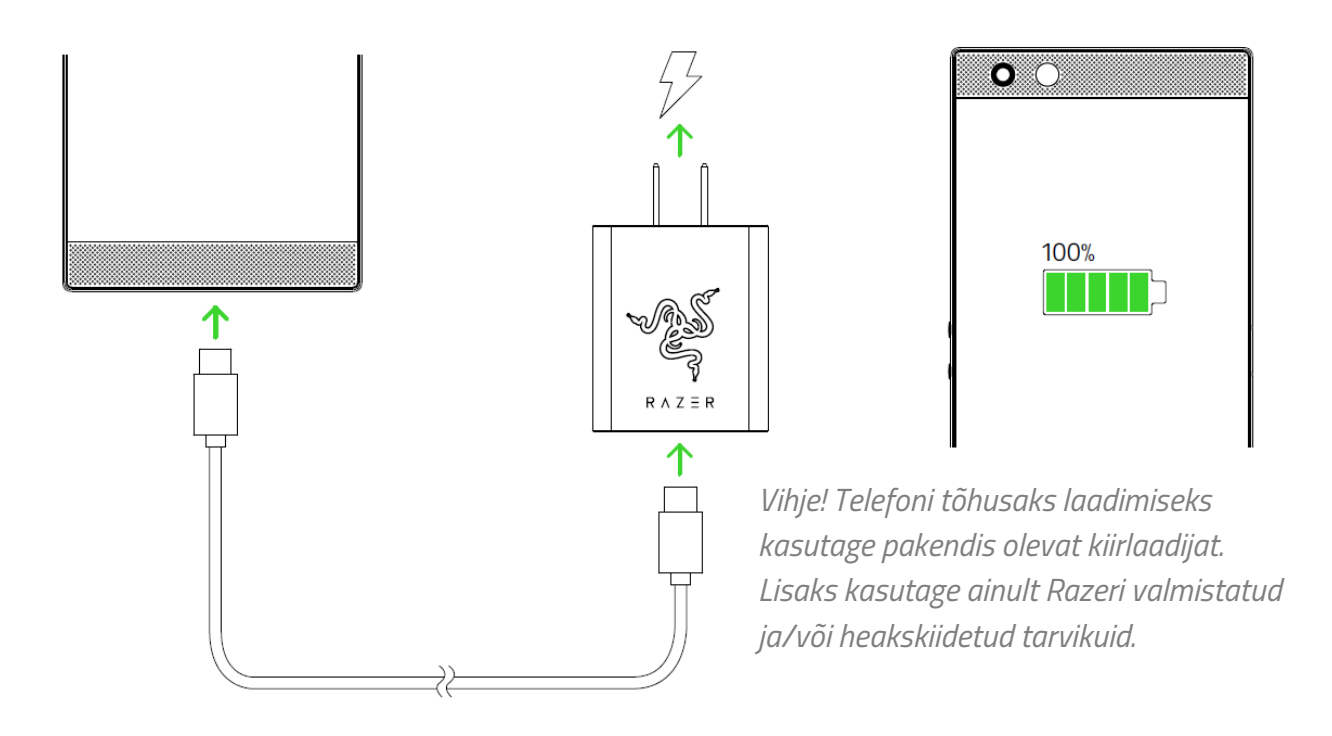

## **SISSE-/VÄLJALÜLITAMINE**

- Telefoni sisselülitamiseks vajutage pikalt toitenuppu, kuni teie Razer Phone 2 sisse lülitub.
- Väljalülitamiseks vajutage pikalt toitenuppu, kuni ekraanile ilmub menüü Toitevalikud, seejärel puudutage seadme väljalülitamiseks käsku **Lülita välja**.

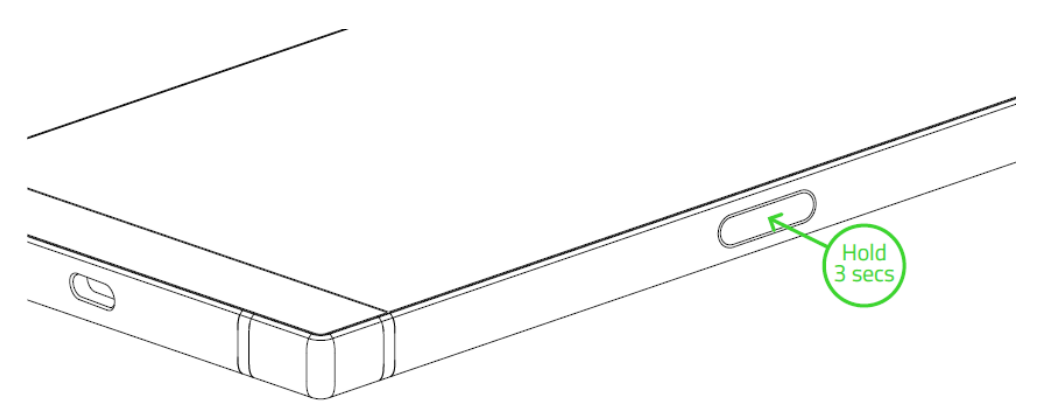

## **ETTEVALMISTUSED ESMAKORDSEKS KASUTAMISEKS**

Esimesel kasutuskorral näete Razer Phone 2 tervituskuva, mis võimaldab teil jätkata häälestusviisardi kasutamist ja/või kohandada oma telefoni põhilisi visuaalse hõlbustuse sätteid.

Järgige ekraanile ilmuvaid juhiseid ja valige telefoni vaikekeel, nõustuge Razeri kasutustingimustega, valige, kas teie telefon loob ühenduse traadita võrgu või andmesidevõrguga, kopeerige andmeid mobiilseadmest või seadistage see uue seadmena ning seadistage muid telefoni sätteid.

*Märkus! Neid sätteid saab ka hiljem kohandada telefoni jaotises Sätted.* 

## **REGISTREERUMINE RAZERI ID SAAMISEKS**

Kui logite telefoniga Razeri ID kontole, saate kohe kasutada Razeri eksklusiivseid eeliseid. Razeri ID abil saate alla laadida ja rakendada võrratuid telefoni teemasid Razeri teemapoest, käivitada Razeri rakendusi uuesti sisse logimata ja nautida meie teenuseid ka teistel platvormidel.

## 5. RAZERI PHONE 2 KASUTAMINE

## **TELEFONI VAIKENUPPUDE FUNKTSIOONID**

- **Toitenupp** 
	- Vajutage telefoni lukustamiseks/avamiseks.
	- Kaamera rakenduse käivitamiseks mistahes ekraanilt vajutage kaks korda.
	- Toitefunktsioonide menüü avamiseks vajutage pikalt.
- **Helitugevuse nupud**
	- Suurendage või vähendage helinate, meedia ja äratuse helitugevust.
	- Pildistamiseks vajutage kaamera rakenduses mõnda järgmistest nuppudest.
- **Toitenupp + helitugevuse vähendamise nupp**
	- Ekraanipildi tegemiseks vajutage mõlemat nuppu korraga.

## **PUUTEEKRAANI TOIMINGUD/ŽESTID**

- **Puudutamine.** Puudutage kergelt suvandi või elemendi valimiseks, valitud rakenduse käivitamiseks või teksti sisestamiseks virtuaalse klaviatuuri abil.
- **Topeltpuudutus.** Valitud ala suurendamiseks või vähendamiseks puudutage kaks korda kergelt pilti või sõna valimiseks teksti.
- **Pikk puudutus.** Valitud elemendi lisavõimaluste avamiseks puudutage pikalt elementi või rakendust.
- **Puudutamine ja lohistamine.** Puudutage pikalt elementi või rakendust ja seejärel lohistage see sõrmega soovitud kohta.
- **Nipsamine.** Puudutage kergelt ja liigutage sõrme horisontaalselt või vertikaalselt üle ekraani, et lehitseda loendeid, veebilehti, fotosid jms.
- **Näpistamine ja sõrmede lahkuviimine.** Pildi või muu sisu (nt kaartide või veebilehtede) vähendamiseks või suurendamiseks lohistage kaks sõrme mööda ekraani kokku või lahku.

## **EKRAANI LUKUSTAMINE/AVAMINE**

Ekraani lukustamiseks vajutage lihtsalt toitenuppu – ekraan lülitub välja, mis tähendab, et ekraan on nüüd lukustatud. Lukustuse avamiseks vajutage toitenuppu ja seejärel nipsake üles.

*Märkus! Kui olete oma ekraaniluku turvasätteid juba kohandanud, peate võib-olla kasutama oma telefoni ekraaniluku seadistusi.* Lisateave ekraaniluku kohta

## **EKRAANILUKK JA TÖÖLAUD**

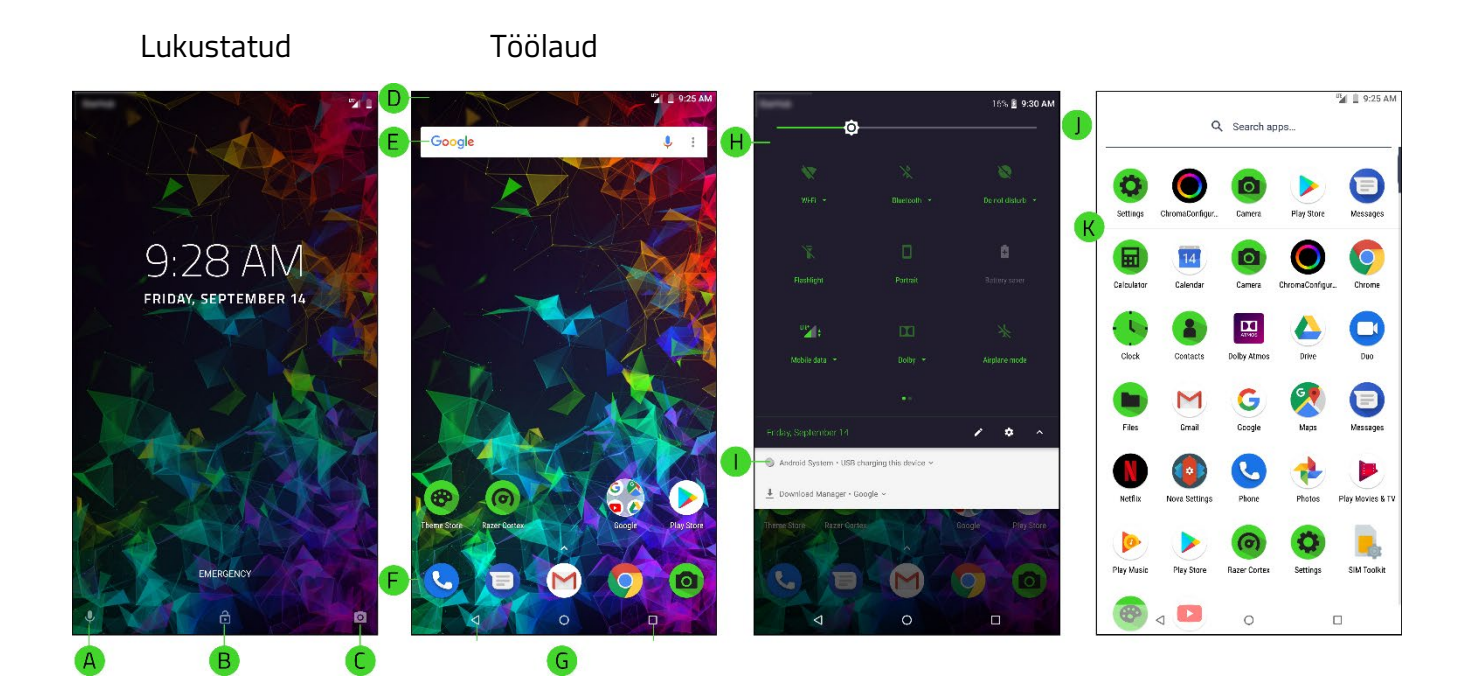

- **A.** Google Voice'i sisend
- **B.** Ekraaniluku avamine
- **C.** Kaamera
- **D.** Olekuriba
- **E.** Google'i otsingu vidin
- **F.** Dokk
- **G.** Põhinavigeerimine
- **H.** Kiirsätted
- **I.** Teavituste paneel
- **J.** Rakenduste otsing
- **K.** Rakenduste sahtel

#### **Lukustatud ekraan**

- **A. Google Voice'i sisend.** Nipsake seda ikooni ülespoole, et aktiveerida Google Voice, mis jätab telefoni kasutamisel käed vabaks.
- **B. Hädaolukord.** Võimaldab helistada hädaolukorras ekraani avamata mistahes numbrile.
- **C. Kaamera.** Kaamera rakenduse avamiseks ilma ekraani avamata nipsake seda ikooni ülespoole.

#### **Töölaud**

**D. Olekuriba.** Näitab kiiret teavet, nagu hoiatused ja teavitused.

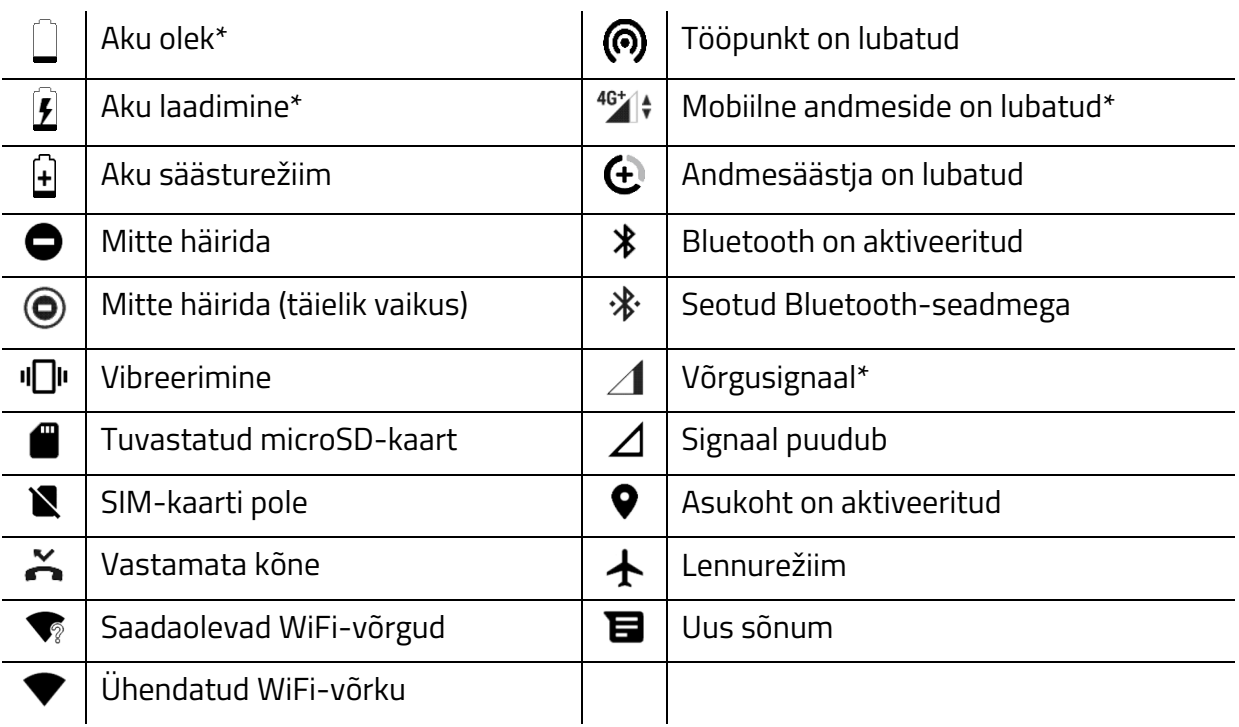

*\* Võib varieeruda sõltuvalt olekust, asukohast ja/või kasutatavast rakendusest.*

- **E. Google'i otsingu vidin.** Annab kohese juurdepääsu Google'i otsingule häälkäskluste või klahvidega.
- **F. Kiirseadistused.** Kiire juurdepääs telefoni põhisätetele ja teavitustele. Kiirseadistuste avamiseks lohistage olekuriba ekraani ülaosast allapoole. Puudutades ikooni  $\blacktriangledown$  või uuesti allapoole nipsates saate paani laiendada, et vaadata kõiki hõlbustuse sätteid.

Samuti saate lisada või eemaldada kuvatud teavitusikoone redigeerimise ikooniga (\*) või avada telefoni seadistused sätete ikooniga  $(\clubsuit)$ .

Vaikimisi on kiirseadistuste menüüs näha järgmised ikoonid:

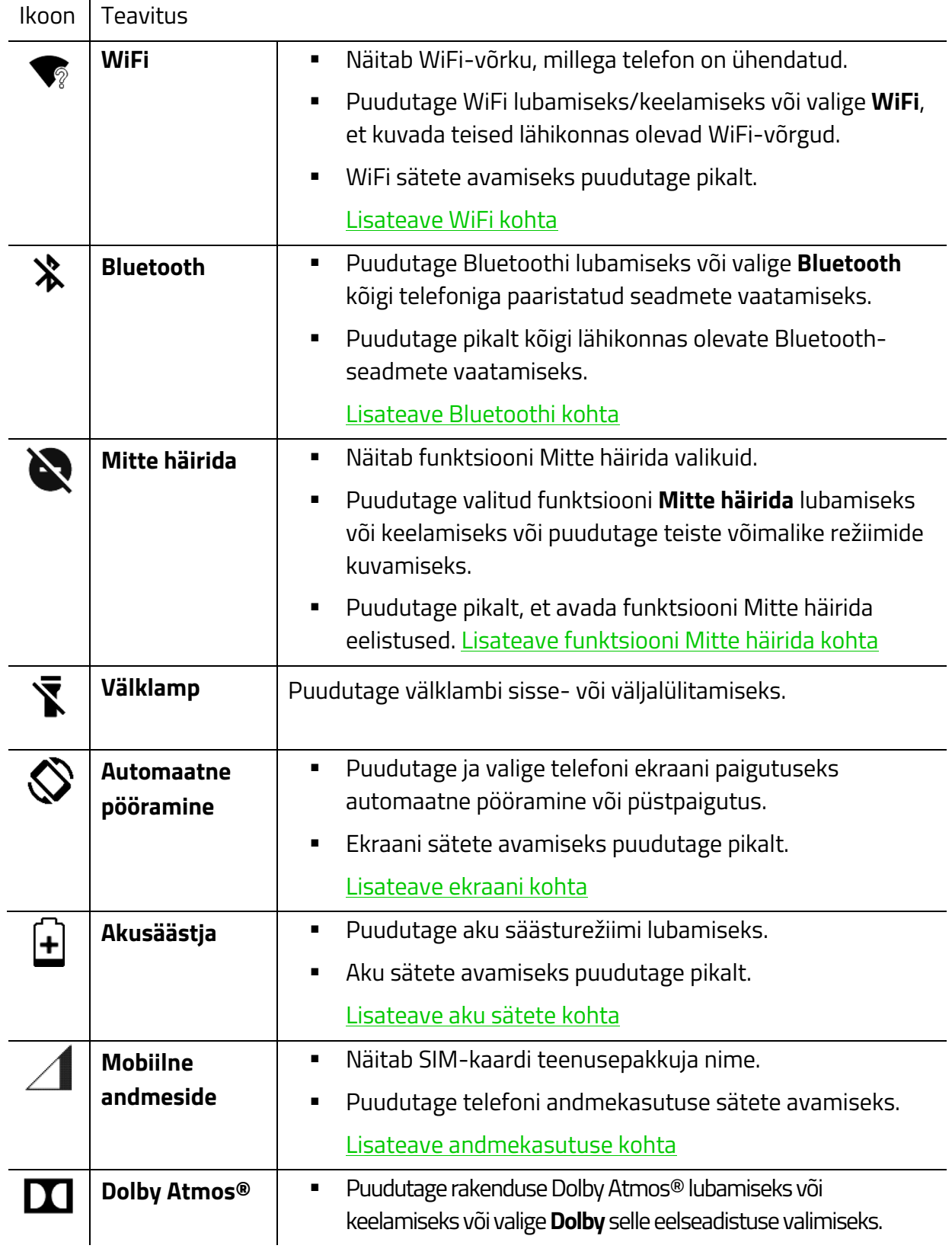

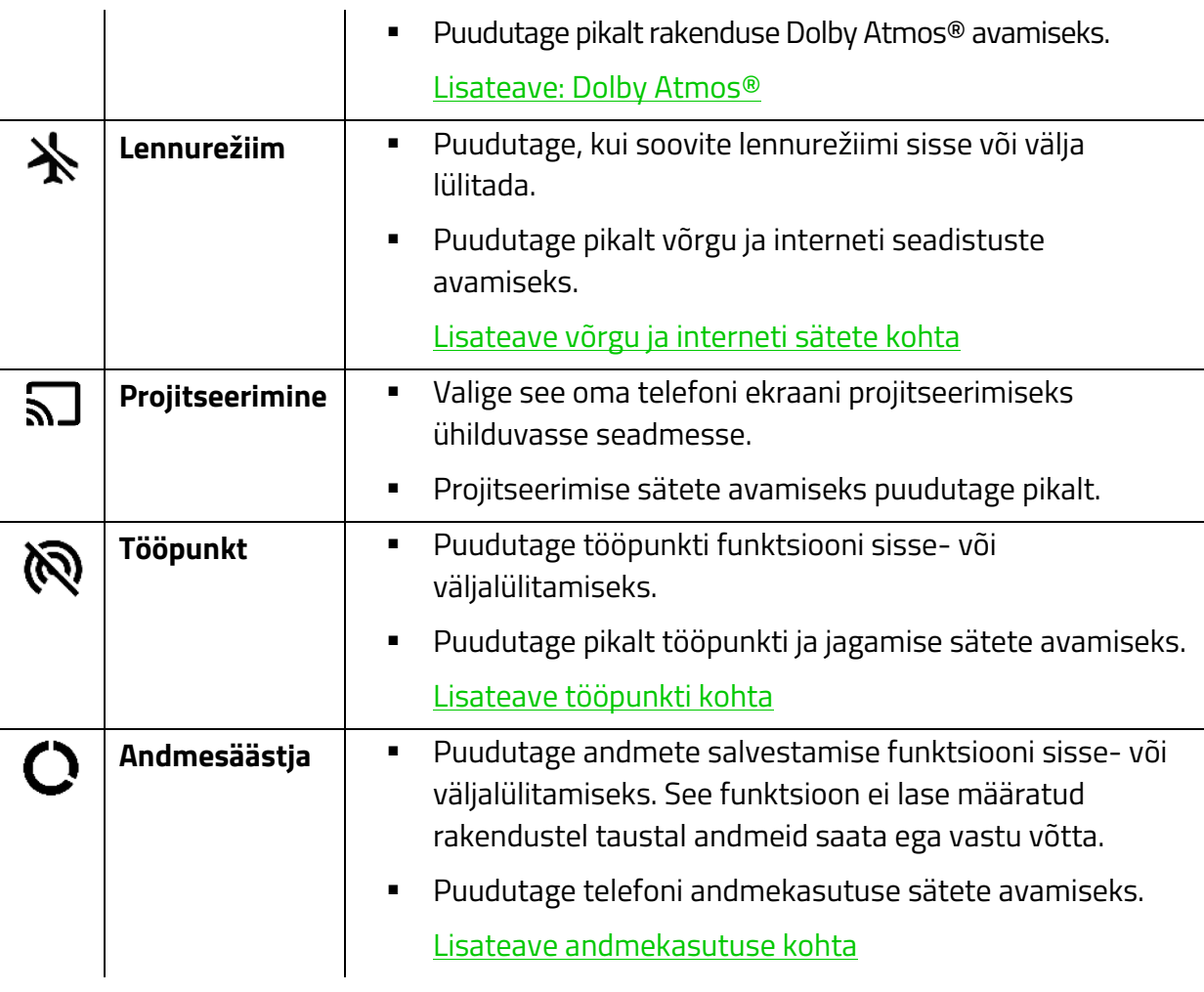

Puudutage ikooni $\nearrow$  kiirseadistustele muude valikute lisamiseks:

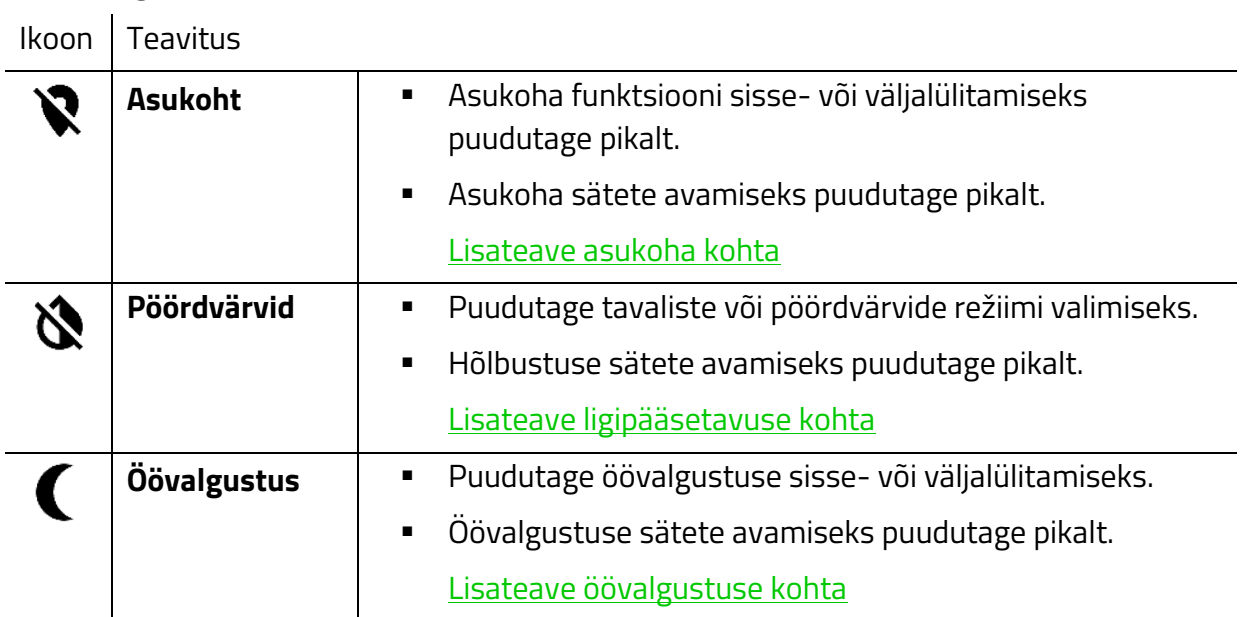

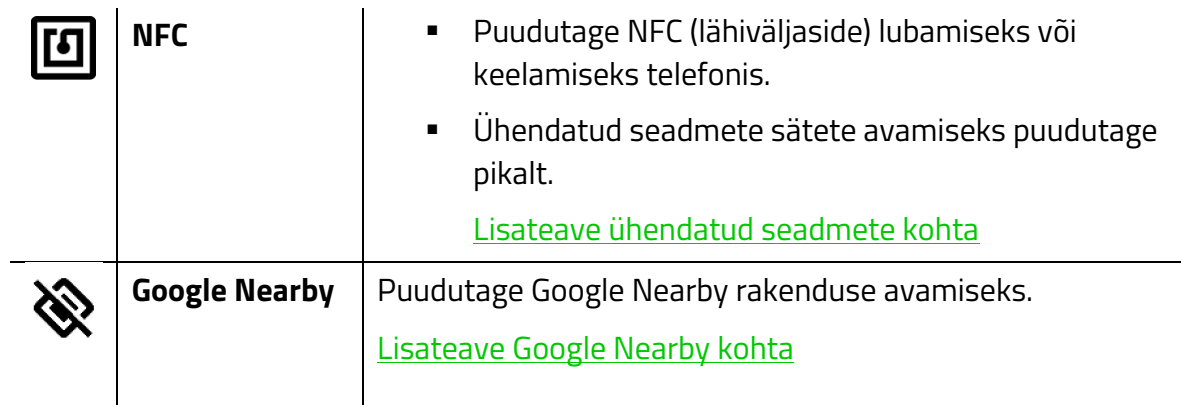

- **G. Dokk.** Doki abil pääsete kiiresti ligi kõige sagedamini kasutatavatele rakendustele. Sõltuvalt dokitud rakendusest saate dokitud rakendust pikalt puudutades valida järgmisi funktsioone:
	- **Eemaldamine.** Eemaldage dokist rakenduse otsetee.
	- **Vidina lisamine.** Lisage töölauale dokitud rakenduse vidin (kui see on saadaval).
	- **Rakenduse teave.** Vaadake rakenduse teavet.
	- **Otsetee redigeerimine.** Muutke rakenduse otsetee parameetreid, näiteks selle silti ja nipsamise funktsiooni.
	- **Muud toimingud.** Mõned rakendused pakuvad lisafunktsioone (nt sõnumite puhul uued vestlused jne).
- **H. Avakuval navigeerimine.** Esmane navigeerimine kõigis rakendustes.
	- **Tagasi.** Naasmine varem avatud kuvale või aktiivsete akende peitmine.
	- **Avakuva.** Puudutage töölauale naasmiseks. Puudutage seda nuppu pikalt Google'i assistendi avamiseks.
	- □ **Kasutatud rakendused.** Kõigi hiljuti avatud rakenduste kuvamine. Võite kõik avatud rakendused sulgeda, puudutades käsku **KUSTUTA KÕIK**, või avada rakendusi tükeldatud vaates, puudutades loendis rakendust ja lohistades seda ülespoole. Konkreetse rakenduse sulgemiseks võite ka puudutada rakenduse vastavat ikooni $\mathsf{X}$ .
- **I. Rakenduste sahtel.** Kuvab kõik telefoni installitud rakendused. Rakenduste menüü avamiseks dokist nipsake ülespoole. Lisaks ikooni puudutamisele rakenduse käivitamiseks saate rakendust pikalt puudutades avada sellega seotud muid suvandeid ja toiminguid.

## **MÄRKIDE VÕI TEKSTI SISESTAMINE**

Puudutades mistahes sisestus- või tekstivälja, avaneb automaatselt Gboardi klaviatuur. Lisateave [Gboardi kohta](https://support.google.com/websearch/answer/6380730?co=GENIE.Platform=Android&hl=et)

## 6. TELEFONI KONFIGUREERIMINE

## **TÖÖLAUA KOHANDAMINE**

## **Rakenduste otseteed**

#### *Rakenduste otseteede lisamine/eemaldamine*

Et pääseksite kõige sagedamini kasutatavatele rakendustele kiiresti ligi, lisage nende otseteed töölauale.

- Uute rakenduste otseteede lisamiseks töölauale puudutage pikalt rakenduste sahtlis olevat rakendust ja lohistage see töölaual soovitud kohta.
- Rakenduse otsetee eemaldamiseks puudutage pikalt rakenduse otseteed ja seejärel puudutage ikooni $X$ .

## *Rakenduste otseteede rühmitamine*

Mitme rakenduse otseteede paigutamiseks töölaual ühte kausta puudutage ja lohistage rakenduse otsetee selle rakenduse otseteele, millega soovite seda kokku panna. Valige nimetu kaust ja puudutage selle nime uue nime määramiseks.

#### **Taustapildi muutmine**

Kohandage telefoni välimust eelseadistuste või kohandatud taustapildiga.

- 1. Puudutage pikalt töölaual suvalist kohta ja seejärel valige **Taustapildid**.
- 2. Valige taustapildina kasutatava pildi eelistatud allikas.
- 3. Valige, kas taustpilt kuvatakse keskel, vasakus või paremas servas.0
- 4. Puudutage käsku **Määra taustapilt** ja seejärel puudutage kuvasid, millele soovite seda rakendada. [Lisateave taustapiltide kohta](#page-30-0)

#### **Vidinate kasutamine**

Vidinad on teie telefonis tavapäraselt kasutatavate rakenduste väiksemad versioonid, mida saate lisada töölauale funktsioonide kiireks kasutamiseks.

- 1. Puudutage pikalt töölauda, seejärel valige Vidinad ( $\mathbf{F}$ ).
- 2. Puudutage pikalt vidinat ja seejärel lohistage see soovitud asukohta.

## **Nova Launcheri sätted**

Razer Phone 2 kasutab vaikimisi käivitusprogrammina Nova Launcherit (lisateave Nova Launcheri [kohta](http://novalauncher.com/) ). Nova Launcheri seadistuste avamiseks puudutage pikalt töölauda ja valige seejärel **Sätted** või käivitage rakenduse sahtlist rakendus Nova Settings.

## **TELEFONI SÄTETEGA TUTVUMINE**

Rakenduste sahtlist avatava seadistuste rakenduse abil saab kohandada ja reguleerida telefoni üldisi parameetreid.

## <span id="page-16-1"></span>**Võrk ja internet**

Hallake ja konfigureerige mitmesuguseid võrgu- ja ühenduvuse sätteid

#### <span id="page-16-0"></span>*WiFi*

Ühendage oma telefon piirkonna traadita võrguga.

#### Ühenduse loomine traadita võrguga

Telefoni ühendamiseks traadita võrguga:

- 1. Nipsake töölaual üles, et kuvada rakenduste sahtel, seejärel valige **Sätted > Võrk ja internet > WiFi.**
- 2. Lülitage **WiFi** sisse. Telefon hakkab automaatselt otsima piirkonnas olevaid traadita võrke. Loendi värskendamiseks nipsake alla.

*Märkus! WiFi sätete lehte saab avada ka kiirseadistuste kaudu. Puudutage kiirseadistuste all pikalt WiFi ikooni, et lasta telefonil otsida saadaolevaid traadita võrke.*

3. Puudutage traadita võrku, millega soovite ühendust luua, seejärel sisestage vajalik parool (kui see on olemas).

*Märkus! Pärast ühendamist ühendatakse telefon automaatselt traadita võrguga alati, kui telefonis on WiFi sisse lülitatud ja asute traadita võrgu levialas.* 

#### Käsitsi ühenduse loomine traadita võrguga

Kui soovite ühendada telefoni käsitsi varjatud traadita võrguga:

- 1. Nipsake töölaual üles, et kuvada rakenduste sahtel, seejärel valige **Sätted > Võrk ja internet > WiFi.**
- 2. Lülitage **WiFi** sisse.
- 3. Puudutage skannitud traadita võrkude loendi alumises osas valikut **+ Lisa võrk** ja seejärel sisestage vajalikud andmed.

*Märkus! Seda saab teha ka jaotises Võrk ja internet > WiFi > Salvestatud võrgud > Lisa võrk.* 

#### WiFi eelistused

Lubage avaliku võrgu saadavuse teavitus, installige sertifikaate, kasutage mitmesuguseid WiFifunktsioone ja vaadake teisi võrguparameetreid, näiteks MAC- ja IP-aadresse.

#### Võrguteavitused

Võite võrguteavituste valiku sisse lülitada, et lubada teavitused, kui avalik võrk on saadaval.

#### Sertifikaatide installimine

Mõningatel juhtudel võivad mõned rakendused või traadita võrgud nõuda kindlate sertifikaatide installimist telefoni, enne kui saate neid kasutada. Enamik neist installitakse telefoni automaatselt. Samas võib juhtuda, et peate selle installima käsitsi:

- 1. Nipsake töölaual üles, et kuvada rakenduste sahtel, seejärel valige **Sätted > Võrk ja internet > WiFi > WiFi eelistused > Täpsemalt.**
- 2. Valige **Sertifikaatide installimine.**
- 3. Puudutage külgriba ( $\equiv$ ), leidke ja installige allalaaditud sertifikaat.
- 4. Muutke vajadusel sertifikaadi mandaate ja seejärel valige OK.

#### Wi-Fi Directi kasutamine

Ühendage telefon traadita ühenduse kaudu Wi-Fi Directi funktsiooniga seadmega. Kasutage seda funktsiooni kontaktide ja failide jagamiseks teiste seadmetega.

- 1. Nipsake töölaual üles, et kuvada rakenduste sahtel, valige **Sätted** ning seejärel avage **Võrk ja internet > WiFi > WiFi eelistused > Täpsemalt.**
- 2. Valige **Wi-Fi Direct**.
- 3. Wi-Fi Directi kutse saatmiseks valige loendist seade, millega soovite ühenduse luua.
- 4. Kinnitage kutse teises seadmes. Seade on nüüd WiFi Directi kaudu teie telefoniga ühendatud.

*Märkus! Seadme lahutamiseks puudutage loendis ühendatud seadet ja seejärel kinnitage.* 

#### WPSi abil traadita võrguga ühendumine

WiFi-kaitsega seadistamine (WPS) võimaldab teil WPSi toega seadmega ühenduse luua ühe nupuvajutusega. WPSi toega ruuteriga ühenduse loomiseks saate kasutada telefoni WPSi nuppu või WPSi PIN-koodi sisestamise funktsiooni.

WPSi nupu kasutamine

1. Vajutage oma WPSi toega ruuteris WPSi nuppu, mis käivitab see WPSi seadistuse.

*Märkus! WPSi funktsiooni kasutamisel vaadake oma WiFi-ruuteri kasutusjuhendit.*

- 2. Nipsake töölaual üles, et kuvada rakenduste sahtel, seejärel valige **Sätted > Võrk ja internet > WiFi > WiFi eelistused > Täpsemalt**.
- 3. Puudutage **WPSi nuppu.** Telefon loob automaatselt ühenduse WPSi toega ruuteriga.

*Märkus! Veenduge, et lõpetate seadistamise kahe minuti jooksul. Muidu peate sidumist uuesti alustama.* 

#### WPSi PIN-koodi kasutamine

- 1. Avage oma WPSi toega ruuteri veebikeskkonna kasutajaliides (UI) ja siirduge WPSi lehele. *Märkus! WPSi funktsiooni kasutamisel vaadake oma WiFi-ruuteri kasutusjuhendit.*
- 2. Nipsake töölaual üles, et kuvada rakenduste sahtel, seejärel valige **Sätted > Võrk ja internet > WiFi > WiFi eelistused > Täpsemalt**.
- 3. Valige **WPSi PIN-koodi sisestus** ja teie telefon genereerib WPSi PIN-koodi.
- 4. Sisestage ruuteri WPSi lehel WPSi PIN-koodi väljale telefonis genereeritud WPSi PIN-kood. Telefon loob automaatselt ühenduse WPSi toega ruuteriga.

*Märkus! Veenduge, et lõpetate seadistamise kahe minuti jooksul. Muidu tuleb luua telefonis uus WPSi PIN-kood.* 

#### *Mobiilivõrk*

Hallake oma telefoni andmesideteenust ja seadistusi. Mobiilsidevõrgu sätete avamiseks nipsake töölaual üles, et kuvada rakenduste sahtel, ja seejärel valige **Sätted > Võrk ja internet > Mobiilsidevõrk.** 

Seejärel saate valida konfigureerimiseks mõne alltoodud sätte.

- **Mobiilne andmeside.** Lülitage mobiilne andmeside sisse või välja.
- **Rändlus.** Lülitage andmerändlus sisse või välja, kui teie seade asub teises võrgus.
- **Eelistatud võrgu tüüp.** Valige telefonis kasutatav mobiilsidevõrgu tüüp.
- **Pääsupunktide nimed.** Valige või lisage APNe.
- **Võrgu automaatne valimine.** Määrake, et telefon valiks automaatselt sisestatud SIMkaardi võrgu.
- **Võrk.** Vaadake saadaolevaid võrguoperaatoreid.

#### <span id="page-18-0"></span>*Andmekasutus*

Jälgige ja seadistage kõigi rakenduste andmekasutuspiiranguid ning määrake vajalikke teavitusi või hoiatusi andmekasutuse piirangu täitumisel.

#### Andmeside hoiatuse seadistamine

Võite seada andmeside piirangu hoiatuse, et vältida ülemäärast andmeside kasutamist.

- 1. Nipsake töölaual üles, et kuvada rakenduste sahtel, seejärel valige **Sätted > Võrk ja internet > Andmekasutus**.
- 2. Puudutage riba **Kasutus** ja seejärel sisestage soovitud andmekasutuse piirang. Olenevalt soovitud piiri suurusest saate ühikuks valida mega- või gigabaidid.
- 3. Uue andmeside hoiatuse piirangu salvestamiseks puudutage käsku **MÄÄRA**.

#### Andmeside säästja kasutamine

Vähendage üldist andmekasutust, keelates määratud rakendustel taustal andmete saatmise ja/või vastuvõtmise.

- 1. Nipsake töölaual üles, et kuvada rakenduste sahtel, seejärel valige **Sätted > Võrk ja internet > Andmekasutus**.
- 2. Valige **Andmesäästja** ja lülitage see sisse.
- 3. Valige **Piiranguteta andmeside** ja lülitage sisse rakendused, millele soovite juurdepääsu piirata.

*Märkus! Samuti võite loendisse lisada süsteemi rakendusi, valides ja seej*  $\frac{1}{2}$  / puudutades käsku *Näita süsteemi.* 

#### Mobiilse andmeside lubamine

- 1. Nipsake töölaual üles, et kuvada rakenduste sahtel, seejärel valige **Sätted > Võrk ja internet > Andmekasutus**.
- 2. Mobiilse andmeside sisselülitamiseks puudutage valige **Mobiilne andmeside**.

*Märkus! Samuti saate oma telefonis mobiilse andmeside lubamiseks kasutada kiirseadistusi.* 

#### Rakenduse andmekasutuse kontrollimine (mobiilne andmeside ja WiFi)

Et näha või jälgida, kui palju andmeid iga rakendus kasutab:

- 1. Nipsake töölaual üles, et kuvada rakenduste sahtel, seejärel valige **Sätted > Võrk ja internet > Andmekasutus**.
- 2. Valige, kas soovite vaadata **WiFi andmeside kasutamist** või **mobiilse andmeside kasutamist**.
- 3. Otsige loendist rakendust, mida soovite jälgida. Näete eri rakenduste andmekasutuse ülevaadet, põhjaliku analüüsi nägemiseks puudutage rakendust.

## Andmeside hoiatuse kohandamine

Andmeside hoiatust saab kohandada vastavalt paketi arveldustsüklile. Nipsake töölaual üles, et kuvada rakenduste sahtel, seejärel valige **Sätted > Võrk ja internet > Andmekasutus > Arveldustsükkel**. Allpool on loetletud parameetrid, mida saate kohandada:

- **Arveldustsükkel.** Määrake iga kuu konkreetne kuupäev, mil andmekasutuse arvestus lähtestatakse.
- **Andmeside hoiatuse seadistamine** Lülitage andmeside hoiatus sisse või välja. Andmeside hoiatuse lubamine võimaldab määrata, kui palju andmeid saab enne andmeside hoiatuse kuvamist edastada.
- **Andmeside hoiatus.** Määrake andmete hulk, mida on vaja andmeside hoiatuse käivitamiseks.
- **Andmesidepiirangu määramine.** Mobiilse andmeside automaatne väljalülitamine kindlaksmääratud andmehulga saavutamisel.
- **Andmepiirang.** Määrake andmete hulk, mida on vaja andmeside piirangu rakendamiseks.

## <span id="page-20-0"></span>*Tööpunkt ja jagamine*

Kasutage oma telefoni võrgu jagamise ja traadita tööpunkti võimalusi. Nipsake töölaual üles, et kuvada rakenduste sahtel, seejärel valige **Sätted > Võrk ja internet > Tööpunkt ja jagamine.**

*Märkus! Nende funktsioonide kasutamine võib oluliselt mõjutada üldist aku tarbimist.* 

- **USB kaudu võrgu jagamine.** Jagage oma telefoni internetiühendust ühendatud USBhostiga.
- **WiFi tööpunkt.** Jagage oma telefoni internetiühendust, muutes telefoni WiFi-tööpunktiks. WiFi-tööpunkti sätteid saab muuta suvandiga **WiFi-tööpunkti seadistamine**.
- **Bluetoothi sidumine.** Jagage oma telefoni internetiühendust Bluetoothi kaudu.

### *VPN*

## Seadistage, ühendage ja/või hallake enda VPNe (virtuaalseid privaatvõrke).

*Märkus! Selle funktsiooni kasutamiseks on vaja ekraaniluku PIN-koodi või parooli.*

#### VPN-profiili lisamine:

- 1. Nipsake töölaual üles, et kuvada rakenduste sahtel, valige **Sätted**, seejärel avage **Võrk ja Internet > VPN**.
- 4. Puudutage nuppu **+** ja seejärel sisestage VPNi profiili redigeerimise väljadele vajalikud andmed. Uus profiil lisatakse VPNide loendisse.

VPN-profiili redigeerimine:

- 1. Nipsake töölaual üles, et kuvada rakenduste sahtel, valige **Sätted**, seejärel avage **Võrk ja Internet > VPN**.
- 5. Puudutage muudetava VPN-profiili va vuot sätete ikooni ( ) ja seejärel muutke soovitud välju.
- 6. Muudatuste rakendamiseks valige käsk **Salvesta** või VPN-profiili kustutamiseks käsk **Unusta**.

VPN-profiiliga ühenduse loomine või ühenduse katkestamine

- 1. Nipsake töölaual üles, et kuvada rakenduste sahtel, valige **Sätted**, seejärel avage **Võrk ja Internet > VPN**.
- 2. Valige **VPN-profiil**, millega soovite ühenduse luua, ja seejärel sisestage vajalikud andmed.
- 3. Puudutage käsku **Ühenda**.

*Märkus! VPNiga loodud ühenduse katkestamiseks puudutage aktiivset VPN-profiili ja seejärel käsku Katkesta ühendus.*

#### *Lennurežiim*

Lennurežiim võimaldab keelata kõik telefoni ühenduvuse funktsioonid, nagu WiFi, võrguandmed ja Bluetooth. Lennurežiimi sisse- või väljalülitamiseks on järgmised võimalused:

- Nipsake töölaual üles, et kuvada rakenduste sahtel, seejärel valige **Sätted > Võrk ja internet > Lennurežiim.**
- Avage töölaual kiirseadistused ja seejärel valige **Lennurežiim**.

## <span id="page-22-1"></span>**Ühendatud seadmed**

Hallake oma telefoni funktsioone teiste seadmetega ühendamisel.

## <span id="page-22-0"></span>*Bluetooth*

Siduge oma telefon turvaliselt Bluetooth-seadmega.

### Bluetoothi sätete konfigureerimine

Siduge oma telefon turvaliselt lähedal asuva Bluetooth-seadmega.

- 1. Nipsake töölaual üles, et kuvada rakenduste sahtel, seejärel avage **Sätted > Ühendatud seadmed > Bluetooth.**
- 2. Lülitage Bluetooth sisse, et kasutada järgmisi funktsioone:
	- **Uue seadme sidumine.** Otsige saadaolevaid Bluetooth-seadmeid, mida saate siduda.
	- **Seadme nimi.** Muutke telefonis kuvatud Bluetooth-seadme nime.
	- **Vastuvõetud failid.** Avage kaust, kus on kõik Bluetooth-ühenduse kaudu telefoni laekunud failid.
	- **Telefoni Bluetooth-aadress.** Vaadake BluetoothiMAC-aadressi.

## Telefoni sidumine Bluetooth-seadmega

Telefoni sidumine Bluetooth-toega seadmega:

1. Lubage Bluetooth-seade, mida soovite oma telefoniga siduda.

*Märkus! Jätke meelde telefoniga seotava seadme Bluetooth-nimi ja veenduge, et see seade on teiste Bluetooth-seadmete jaoks leitav/nähtav.* 

2. Nipsake töölaual üles, et kuvada rakenduste sahtel, avage **Sätted** ja seejärel valige **Ühendatud seadmed > Bluetooth.**

*Märkus! Bluetoothi sätete lehte saab avada ka kiirseadistuste kaudu. Telefoni Bluetoothi sätete avamiseks puudutage kiirseadistuste all pikalt Bluetoothi ikooni.*

3. Valige funktsioon **Uue seadme sidumine**, seejärel puudutage seadet, millega soovite telefoni siduda, ja kinnitage, et soovite siduda telefoni valitud seadmega.

*Märkus! Mõni seade võib nõuda Bluetoothi sidumise koodi, mis tuleb kinnitada mõlemas seadmes.* 

4. Seade ühendatakse automaatselt ja lisatakse loendisse **Seotud seadmed**.

*Märkus! Kui paaristatud seade on lähedal ja leitav ja teie telefonis on Bluetooth sisse lülitatud, siis seotakse seadmed automaatselt omavahel ja/või on hõlpsasti juurdepääsetavad.* 

#### Bluetooth-seadme õiguste muutmine

Kui olete oma telefoniga ühendanud Bluetooth-seadme, võite muuta seotud seadme kasutusõigusi.

- 1. Jaotises **Bluetooth > Seotud seadmete** loend puudutage ikoo $\bullet$  millele vastava seadme kasutusõigusi soovite muuta.
- 2. Puudutage mõnda kasutusotstarvet, milleks soovite seotud seadet kasutada. Arvestage, et allpool loetletud kasutusalad võivad iga seadme puhul erineda:
	- **Kontaktide jagamine.** Jagage telefoni kontakte Bluetooth-seadmega.
	- **Internetiühendus**. Kasutage ühendatud Bluetooth-seadet internetiühenduse jaoks.
	- **Meedia heli.** Kasutage ühendatud Bluetooth-seadet meedia heli jaoks.
	- **Telefoni heli**. Kasutage ühendatud Bluetooth-seadet telefonikõnede jaoks.

#### Bluetooth-seadme ühendamine

Bluetooth-seadme lahutamine telefonist:

- 1. Jaotises **Bluetooth > Seotud seadmete** loend puudutage ühendatud Bluetooth-seadet, mida soovite oma telefonist lahti ühendada.
- 2. Kinnitamiseks tuleb jaotises Katkesta ühendus valida **OK**. Seadme ühendus telefoniga katkestatakse.

#### Bluetooth-seadme unustamine

Bluetooth-seadme eemaldamine seotud seadmete loendist:

- 1. Jaotises **Bluetooth > Seotud seadmete** loend puudutage ikoo $\bullet$  millele vastavat seadet soovite oma telefonist lahti siduda.
- 2. Puudutage käsku **Unusta**, et eemaldada seade loendist.

*Märkus! Kui soovite oma seadmeid uuesti ühendada, peate telefoni uuesti Bluetooth-seadmega siduma.*

#### *Projitseerimine*

Peegeldage oma telefoni ekraan WiFi-projektsiooni võimalusega seadmetesse. Arvestage, et kogemus võib olenevalt ekraanist erineda, kuna mõni seade ei ole projitseerimiseks ette nähtud.

1. Veenduge, et teie telefon ja seade, millele peegeldate, oleksid ühendatud samasse võrku.

- 2. Nipsake töölaual üles, et kuvada rakenduste sahtel, seejärel avage **Sätted > Ühendatud seadmed > Projitseerimine.**
- 3. Valige saadaolevate seadmete loendist oma seade ja oodake, kuni telefoni kuva peegeldatakse valitud seadmesse.

## *NFC*

Lubage või keelake NFC (lähiväljaside) andmete vahetamiseks kontaktis teiste NFCd võimaldavate seadmetega.

#### *Android Beam*

Kiirake rakenduste sisu, näiteks brauseri lehed, videod, kontaktid jms teistesse NFC-võimalusega seadmetesse, hoides oma telefoni seadme vastas.

## *Printimine*

Hallake telefoni printimissuvandeid.

## *USB*

Kui telefon on USB-juhtme abil ühendatud USB-hostseadmega, saate muuta telefoni USBfunktsiooni üheks järgmistest funktsioonidest:

- **Selle seadme laadimine.** Telefoni laetakse ainult siis, kui see on USB-hostiga ühendatud.
- **Toitega varustamine.** Ühendatud USB-hostseadme laadimine.

*HOIATUS! See funktsioon töötab ainult seadmete puhul, mis toetavad USB kaudu laadimist.* 

- **Failide edastamine.** Failide edastamine USB-hostseadmesse ja vastupidi. Teie telefoni sisemine ja väline salvestusruum tehakse hostseadmele juurdepääsetavaks.
- **Fotode edastamine.** Fotode edastamine USB-hostseadmesse ja vastupidi. Hostseadmel on juurdepääs ainult teie telefoni sisemise ja välise salvestusruumi pildikaustadele.
- <span id="page-24-0"></span>**MIDI.** USB-põhiste väliste MIDI-seadmete funktsioon.

#### **Rakendused ja teavitused**

Iga rakenduse esitatud teavitusi hallatakse eraldi.

#### *Rakenduse teave*

Vaadake, keelake, hallake või seadistage oma telefoni installitud rakendusi.

- 1. Nipsake töölaual üles, et kuvada rakenduste sahtel, seejärel avage **Sätted > Rakendused ja teavitused.**
- 2. Valige mõni hiljuti avatud rakendus või vaadake kõiki telefoni installitud rakendusi. Seejärel saate vaadata, muuta või kasutada järgmisi valikuid või sätteid:
	- **Desinstallimine/keelamine.** Rakenduse desinstallimine või keelamine. Keelata saab ainult juba laaditud rakendusi.
	- **Peatuma sundimine.** Valitud rakenduse töö lõpetamine. See funktsioon on otstarbekas siis, kui rakendus töötab valesti ja/või kui soovite valitud rakenduse taaskäivitada.
	- **Rakenduste teavitused.** Hallake valitud rakenduse teavituste kuvamist.
	- **Õigused.** Lubage või keelake juurdepääs telefoni funktsioonidele või andmetele.
	- **Salvestusruum.** Vaadake ja hallake valitud rakendusele kuluvat salvestusruumi.
	- **Andmekasutus.** Vaadake ja hallake valitud rakenduse andmekasutust.
	- **Aku.** Kuvab valitud rakenduse aku kasutamise.
	- **Vaikimisi avatud.** Määrake see rakendus vaikerakenduseks toetatud linkide kasutamisel.

*Märkus! Täpsemad sätted võivad iga rakenduse puhul erineda.* 

#### *Teavitused*

#### Eri rakenduste teavituste konfigureerimine

- 1. Nipsake töölaual üles, et kuvada rakenduste sahtel, seejärel avage **Sätted > Rakendused ja teavitused > Teavitused.**
- 2. Puudutage rakendust, mida soovite kohandada. Konfigureerimiseks on järgmised võimalused:
	- **Sees.** Lubage või keelake kõik selle rakenduse teavitused.
	- **Teavitustäpp lubatud.** Lubage või keelake teavitustäpi kuvamine rakenduse ikoonil.
	- **Kategooriad.** Lülitage sisse/välja või konfigureerige rakenduses muid teenuseid, mis näitavad teavitusi. Kategooriad võivad iga rakenduse puhul erineda.

### Ekraaniluku teavituste konfigureerimine

Muutke teavituste kuvamist lukustatud ekraanil.

- 1. Nipsake töölaual üles, et kuvada rakenduste sahtel, seejärel avage **Sätted > Rakendused ja teavitused > Teavitused.**
- 2. Valige **Lukustuskuval** ja seejärel valige mõni järgmistest suvanditest:
	- **Kogu teavituse sisu kuvamine.** Kuvatakse teavituste kogu sisu.
	- **Teavituse tundliku sisu peitmine.** Teavituste kogu sisu peidetakse.
	- **Teavitusi ei kuvata üldse.** Kõigi teavituste keelamine.

#### Muud teavituste parameetrid

Keelake kõigi rakenduste teavitustäpid ja/või määrake teavituse vaikeheli.

- 1. Nipsake töölaual üles, et kuvada rakenduste sahtel, seejärel avage **Sätted > Rakendused ja teavitused > Teavitused.**
- 2. Lülitage funktsioon **Teavitustäpid lubatud** sisse või välja, et kuvada või peita teavitustäpid rakenduste ikoonidel.
- 3. Valige **Teavituste vaikeheli**, et muuta kõigi teavituste puhul vaikimisi kasutatavat heli.

#### *Rakenduste õigused*

Kontrollige, millistel rakendustel on juurdepääs teie telefoni asukohale, mikrofonile ja kaamerale.

- 1. Nipsake töölaual üles, et kuvada rakenduste sahtel, seejärel avage **Sätted > Rakendused ja teavitused > Rakenduste õigused.**
- 2. Valige telefoni funktsioon/riistvara, mille puhul soovite rakenduste õigusi seadistada.
- 3. Valitud rakenduse juurdepääsuõiguse keelamiseks lülitage eelistatud rakendused välja.

#### *Hädaolukorra hoiatused*

Valige, milliseid teavitusi telefon saab vastu võtta, ja kohandage teisi märguannete eelistusi.

- 1. Nipsake töölaual üles, et kuvada rakenduste sahtel, seejärel avage **Sätted > Rakendused ja teavitused > Hädaolukorra hoiatused.**
- 2. Jaotises **Märguanded** võite valida mõne alltoodud suvanditest järgmiste toimingute tegemiseks:
	- **AMBERi hoiatused.** Lubage või keelake lapseröövi hädaabiteated.
- **Äärmuslikud ohud.** Lubage või keelake hoiatused suurte ohtude kohta elule ja varale.
- **Tõsised ohud.** Lubage või keelake hoiatused tõsiste ohtude kohta elule ja varale.
- **Hädaolukorra hoiatuste ajalugu.** Vaadake oma piirkonna aktiivseid hoiatusi.
- 3. Jaotises **Märguannete eelistused** võite valida mõne alltoodud suvanditest järgmiste toimingute tegemiseks:
	- **Vibreerimine.** Lülitage telefoni vibratsioon märguannete vastuvõtmisel sisse/välja.
	- **Märguande meeldetuletuse heli.** Keelake märguannete meeldetuletused või muutke, kui sageli laekunud märguannet teile meelde tuletatakse.

#### *Rakenduste erijuurdepääs*

Kontrollige ükshaaval või kokkuvõtlikult, kuidas rakendused saavad teie telefoni funktsioone, riistvara ja/või andmeid kasutada. Selle ala juurde pääsemiseks nipsake töölaual üles, et kuvada rakenduste sahtel, seejärel avage **Sätted > Rakenduste erijuurdepääs.** Seejärel saate kohandada iga rakenduse juurdepääsu alljärgnevalt:

- **Aku optimeerimine.** Optimeerige rakendusi, et optimeerida aku kasutamist.
- **Seadme administraatori rakendused.** Vaadake või desaktiveerige telefoni rakendusi, millel on seadme administraatori õigused.
- **Juurdepääs režiimis Mitte häirida.** Valige rakendused, mille puhul ei kehti funktsioon Mitte häirida, ja lubage neil rakendustel muuta seonduvaid sätteid.
- **Kuvamine teiste rakenduste peal.** Lubage rakendusel töötada teiste rakenduste peal.
- **VR-abilise teenused.** Lubage rakendusel töötada virtuaalse reaalsuse režiimis.
- **Süsteemi sätete muutmine.** Lubage rakendusel muuta süsteemi sätteid.
- **Teavituste juurdepääs.** Lubage rakendusel kuvada teavitusi.
- **Pilt pildis.** Lubage rakendusel luua pilt-pildis aken, kui rakendus on avatud või pärast sellest väljumist, võimaldades kuvada rakenduse akent kasutamise ajal teiste rakenduste peal.
- **SMSide premium-juurdepääs.** Lubage rakendusel pääseda ligi SMSidele.
- **Piiranguteta andmed.** Lubage rakenduse täielik juurdepääs võrguandmetele isegi kui Andmesäästja on sisse lülitatud.
- **Kasutuspääs.** Lubage rakendusel jälgida, milliseid rakendusi te kasutate ja kui sageli.
- **Tundmatute rakenduste installimine.** Tundmatute rakenduste installimisel määrake rakendus usaldusväärseks allikaks.

## <span id="page-28-0"></span>**Aku**

Vaadake ja hallake iga rakenduse aku tarbimist alates telefoni täislaadimisest. Puudutage aku graafikut aku tarbimise põhjaliku ülevaate nägemiseks.

## *Akusäästja lubamine*

Akusäästja vähendab automaatselt jõudlust, taustal toimuvat andmevahetust ja muid teenuseid, kui telefoni aku on jõudnud valitud protsendini.

- 1. Nipsake töölaual üles, et kuvada rakenduste sahtel, seejärel avage **Sätted > Aku > Akusäästja**.
- 2. Lülitage **Akusäästja** sisse. Seda saab teha ka kiirseadistuste kaudu.
- 3. Puudutage käsku **Lülita automaatselt sisse** ja valige aku taseme protsent, mille puhul soovite Akusäästja sisse lülitada.

## *Muud toitehalduse sätted*

Aku sätete all saate kasutada ka järgmisi toitehalduse funktsioone:

- **Aku protsent.** Lülitage aku protsent olekuribal sisse või välja.
- **Adaptiivne heledus.** Optimeerige telefoni ekraani heledust vastavalt ümbritsevale valgusele.
- **Unerežiim.** Kohandage ekraanikuva väljalülitamiseks vajaliku aja hulka.
- **Ümbritsev ekraan.** Seadistage, kuidas ekraan reageerib teavitustele või telefoni tõstmisele.
- **Rakenduste kasutamine.** Jälgige üldist rakenduste kasutust ja aku tarbimist alates telefoni viimasest täislaadimisest.

## <span id="page-29-0"></span>**Ekraan**

Muutke telefoni ekraani sätteid, näiteks heleduse taset, öövalgustust, taustapilti, fondi suurust jms.

## *Heleduse tase*

Muutke ekraani heleduse taset.

- 1. Nipsake töölaual üles, et kuvada rakenduste sahtel, seejärel avage **Sätted > Ekraan**.
- 2. Puudutage valikut **Heleduse tase**, et kuvada heleduse liugur ja vastavalt soovile suurendada või vähendada ekraani heledust.

## <span id="page-29-1"></span>*Öövalgustus*

Telefoni ekraan omandab kollaka varjundi, mis hõlbustab lugemist hämaras valguses.

- 1. Nipsake töölaual üles, et kuvada rakenduste sahtel, seejärel avage **Sätted > Ekraan > Öövalgustus.**
- 2. Muutke öövalgustuse allpool loetletud omadusi:
	- **Ajakava.** Valige see suvand, kui soovite kasutada kohandatud kellaaega või päikeseloojangust päikesetõusuni.
	- **Olek.** Lülitage öövalgustus sisse või välja, kasutades valitud ajakava (kui on olemas).
	- **Intensiivsus.** Reguleerige öövalgustuse toonide tugevust.

## *Värskendussagedus*

Muutke ekraanikuva värskendussagedust.

- 1. Nipsake töölaual üles, et kuvada rakenduste sahtel, seejärel avage **Sätted > Ekraan**.
- 2. Puudutage valikut **Värskendussagedus** ja seejärel valige pakutud variantidest soovitud värskendussagedus.

## *Adaptiivne heledus*

Optimeerige heleduse taset vastavalt ümbritseva keskkonna valgusele.

- 1. Nipsake töölaual üles, et kuvada rakenduste sahtel, seejärel avage **Sätted > Ekraan**.
- 2. Lülitage **Adaptiivne heledus** sisse, et automaatselt optimeerida ekraani heleduse taset vastavalt valgustingimustele.

#### *Loetavus päikese käes*

Parandage teksti nähtavust otsese päikesevalguse käes.

- 1. Nipsake töölaual üles, et kuvada rakenduste sahtel, seejärel avage **Sätted > Ekraan > Täpsemalt.**
- 2. Lülitage sisse funktsioon **Loetavus päikese käes**, et lubada otsese päikesevalguse käes automaatselt reguleerida teksti kontrastsust.

### <span id="page-30-0"></span>*Taustapilt*

Muutke telefoni lukustuse ja töölaua taustapilti.

- 1. Nipsake töölaual üles, et kuvada rakenduste sahtel, seejärel avage **Sätted > Ekraan > Täpsemalt > Taustapilt.**
- 2. Valige taustpildina kasutatava kujutise eelistatud allikas ja seejärel valige kasutatav pilt.
- 3. Puudutage käsku **Määra taustapilt**, et kasutada valitud pilti taustapildina.

#### *Unerežiim*

Kohandage ekraanikuva väljalülitamiseks vajaliku aja hulka.

- 1. Nipsake töölaual üles, et kuvada rakenduste sahtel, seejärel avage **Sätted > Ekraan > Täpsemalt.**
- 2. Valige **Unerežiim** ja seejärel soovitud jõudeaeg, mille möödumisel ekraan välja lülitub.

#### *Ekraani automaatne pööramine*

Lubage või keelake ekraani automaatne pööramine vastavalt telefoni ekraani paigutusele.

- 1. Nipsake töölaual üles, et kuvada rakenduste sahtel, seejärel avage **Sätted > Ekraan > Täpsemalt.**
- 2. Lülitage sisse **Ekraani automaatne pööramine**.

#### *Värvid*

Muutke ekraani värvide kuvamise viisi.

- 1. Nipsake töölaual üles, et kuvada rakenduste sahtel, seejärel avage **Sätted > Ekraan > Täpsemalt.**
- 2. Puudutage valikut **Värvid** ja seejärel valige mõni pakutud värvivalik:
	- **Loomulik.** Ekraani värvide vaikeseadistus.
	- **Võimendatud.** Ekraani värvide küllastust suurendatakse mõnevõrra.
	- **Kirgas.** Ekraani värvide küllastus optimeeritakse.

#### *Fondi suurus, ekraani suurus ja ekraani eraldusvõime*

Elementide ja teksti muutmine ekraanil väiksemaks või suuremaks.

- 1. Nipsake töölaual üles, et kuvada rakenduste sahtel, seejärel avage **Sätted > Ekraan > Täpsemalt.**
- 2. Puudutage ekraani seadistust, mida soovite kohandada.
- 3. Liuguri asendit muutes saate suurendada või vähendada teksti, kuva või ekraani eraldusvõimet.

#### *Ekraanisäästja*

Kohandage ekraanikuva, kui telefon on dokitud ja/või laadimisel.

- 1. Nipsake töölaual üles, et kuvada rakenduste sahtel, seejärel avage **Sätted > Ekraan > Täpsemalt > Ekraanisäästja**.
- 2. Ekraanisäästja režiimi valimiseks alltoodud variantide seast puudutage valikut **Praegune ekraanisäästja**:
	- **Kell.** Analoog- või digitaalkella kuvamine. Puudutage ikooni  $\clubsuit$ , et valida, millist kella tüüpi kuvada ja kas kasutada öövalgustust.
	- **Värvid.** Muutuvate värvide spektri kuvamine.
	- **Pildiraam.** Piltide kuvamine fotoraamis. Puudutage ikooni  $\clubsuit$  ja valige kaastavad pildikaustad.
	- **Fotopaneel.** Piltide kuvamine fotopaneelil. Puudutage ikooni  $\clubsuit$  ja valige kaastavad pildikaustad.
	- **Fotod.** Kuvage pilte oma seadmest või Google'i kontolt ning kohandage kasutatavaid efekte ja võrguandmeid.
- 3. Puudutage funktsiooni **Millal käivitada**, et valida soovitud ekraanisäästja kuvamiseks vajalik ühendus.

#### *Ümbritsev ekraan*

Valige, kas ekraan lülitub teavituste vastuvõtmisel sisse või mitte.

- 1. Nipsake töölaual üles, et kuvada rakenduste sahtel, seejärel avage **Sätted > Ekraan > Ümbritsev ekraan**.
- 2. Kui soovite teavituste vastuvõtmisel ekraani automaatselt äratada, lülitage sisse ümbritsev ekraan.

## *Puudutage äratamiseks ja unerežiimile lülitamiseks*

Lubage või keelake ekraani äratamine või unerežiimile lülitamine, kui ekraani suvalisest kohast kaks korda puudutada.

- 1. Nipsake töölaual üles, et kuvada rakenduste sahtel, seejärel avage **Sätted > Ekraan**.
- 2. Lülitage sisse/välja valikuid **Puudutusega äratus** ja/või **Puudutusega unerežiimile**.

## **Heli**

Reguleerige süsteemi helitugevust ning määrake telefoni helinad ja muud helid.

## *Dolby Atmos®*

Käivitab rakenduse Dolby Atmos®. Lisateave: Dolby Atmos®

## *Süsteemi helitugevus ja vibratsioon*

- 1. Nipsake töölaual üles, et kuvada rakenduste sahtel, seejärel avage **Sätted > Heli.**
- 2. Kasutage liugureid Meedia, Äratus ja Helina helitugevus, et vastavaid seadistusi individuaalselt kohandada.
- 3. Samuti võite aktiveerida funktsiooni **Vibreeri ka kõnede puhul**, et lubada telefonikõnede puhul vibreerimine.

## *Funktsiooni Mitte häirida eelistused*

Vaigistage või lubage konkreetsed teavitused ja muud hoiatused vastavalt eelistatud ajale või ajakavale.

#### Ainult prioriteediga režiimi seadistamine

- 1. Nipsake töölaual üles, et kuvada rakenduste sahtel, seejärel avage **Sätted > Heli > funktsiooni Mitte häirida eelistused**.
- 2. Valige **Ainult prioriteediga**.
- 3. Lülitage sisse sätted, mida soovite ainult prioriteediga režiimis lubada.
- 4. Määrake, millised kontaktid saavad teile sõnumeid saata või helistada.

*Märkus! Samuti võite lülitada sisse funktsiooni Korduvad helistajad, et kontaktid saaksid teile 15 minuti jooksul helistada.* 

## Visuaalsete häirete blokeerimine

Lubage või keelake funktsiooniga Mitte häirida vaigistatud teavituste ilmumine ekraanile või nende tõttu ekraani sisselülitamine.

- 1. Nipsake töölaual üles, et kuvada rakenduste sahtel, seejärel avage **Sätted > Heli > funktsiooni Mitte häirida eelistused**.
- 2. Lubage või keelake funktsiooni **Blokeeri, kui ekraan on sisse/välja lülitatud** seadistusi.

#### Helinate, helide ja vibratsioonide kohandamine

Muutke süsteemi helinaid, helisid ja muid vibratsiooniga seotud sätteid.

- 1. Nipsake töölaual üles, et kuvada rakenduste sahtel, seejärel avage **Sätted > Heli.**
- 2. Valige järgmiste helisätete jaoks soovitud helin:
	- **Telefonihelin.** Vaikehelin telefonikõnede jaoks.
	- **Teavituste vaikeheli.** Kõikide teavituste vaikehelin.
	- **Häirete vaikeheli.** Kõikide häirete vaikehelin.
- 3. Rakendamiseks valige **OK**.
- 4. Siin saate muuta ka järgmisi sätteid:
	- Helistamisnupud
	- Ekraani lukustamise helid
	- Laadimishelid
	- Puutehelid
	- Vibreerimine puudutusel

#### Hädaolukorra hoiatused

Valige, milliseid teavitusi telefon saab vastu võtta, ja kohandage teisi märguannete eelistusi.

- 1. Nipsake töölaual üles, et kuvada rakenduste sahtel, seejärel avage **Sätted > Heli > Hädaolukorra hoiatused.**
- 2. Jaotises **Märguanded** võite valida mõne alltoodud suvanditest järgmiste toimingute tegemiseks:
	- **AMBERi hoiatused.** Lapseröövi hoiatuste lubamine või keelamine.
	- **Äärmuslikud ohud.** Lubage või keelake hoiatused suurte ohtude kohta elule ja varale.
	- **Tõsised ohud.** Lubage või keelake hoiatused väiksemate ohtude kohta elule ja varale.
	- **Hädaolukorra hoiatuste ajalugu.** Vaadake oma piirkonna aktiivseid hoiatusi.
- 3. Jaotises **Märguannete eelistused** võite valida mõne alltoodud suvanditest järgmiste toimingute tegemiseks:
	- **Vibreerimine.** Lülitage telefoni vibratsioon märguannete vastuvõtmisel sisse/välja.
	- **Märguande meeldetuletuse heli.** Keelake märguannete meeldetuletused või muutke, kui sageli laekunud märguannet teile meelde tuletatakse.

#### **Salvestusruum**

Vaadake ja hallake telefoni sisemisi ja kaasaskantavaid mäluseadmeid.

#### *Mäluhalduri lubamine*

Eemaldage seadmest automaatselt fotosid ja videoid sõltuvalt sellest, kui ammu need telefoni salvestati.

- 1. Nipsake töölaual üles, et kuvada rakenduste sahtel, seejärel avage **Sätted > Salvestusruum.**
- 2. Võite **Mäluhaldurit** sisse/välja lülitada või puudutada funktsiooni **Mäluhaldur**, et valida, kui mitme päeva möödumisel foto või video kustutatakse.

#### *Sisemälu vaatamine*

Vaadake ja hallake telefoni kaasaskantavaid mäluseadmeid.

- 1. Nipsake töölaual üles, et kuvada rakenduste sahtel, seejärel avage **Sätted > Salvestusruum.**
- 2. Valige **Kaasaskantav mäluseade**.

#### *MicroSD-kaardi väljavõtmine/paigaldamine*

Enne microSD-kaardi eemaldamist telefonist on tungivalt soovitatav see kõigepealt virtuaalselt eemaldada/lahutada, et vältida kaasaskantava mäluseadme rikkumist.

- 1. Nipsake töölaual üles, et kuvada rakenduste sahtel, seejärel avage **Sätted > Salvestusruum.**
- 2. **Kaasaskandva mäluseadme** väljutamiseks puudutage selle ikooni ...

*Märkus! Kui soovite mäluseadet uuesti paigaldada, puudutage tuvastatud kaasaskantavat mäluseadet ja seejärel käsku Ühenda.* 

3. Eemaldage microSD-kaart SIM-kaardi pesast.

#### **Turvalisus ja asukoht**

Määrake oma telefoni turbe- ja asukohasätted.

#### *Google'i turvalisuse olek*

Kasutage oma seadme turvalisuse tagamiseks Google'i teenuseid.

- **Google Play Protect.** Kontrollib regulaarselt teie telefoni ja rakendusi kahjuliku käitumise suhtes. [Lisateave Google Play Protecti](https://support.google.com/googleplay/answer/2812853?hl=et) kohta
- **Leia minu seade.** Võimaldab tuvastada eemalt telefoni asukohta ja tagada telefoni kaotamisel andmete turvalisuse. [Lisateave funktsiooni Leia minu seade kohta](https://support.google.com/accounts/answer/3265955?hl=en&ref_topic=7189042)

#### *Seadme turvalisus*

#### Ekraaniluku määramine

Määrake telefoni ekraanilukk.

- 1. Nipsake töölaual üles, et kuvada rakenduste sahtel, seejärel avage **Sätted > Turvalisus ja asukoht**.
- 2. Puudutage **ekraanilukku** ja seejärel valige ekraaniluku eelistatud režiim:
	- **Puudub.** Ekraanilukustus eemaldatakse
	- **Nipsamine.** Ekraan avatakse nipsates.
	- **Muster.** Ekraan avatakse registreeritud mustriga.
	- **PIN.** Kasutage ekraani avamiseks PIN-koodi.
	- **Parool.** Kasutage ekraani avamiseks eelistatud parooli.

Kui olete telefoni ekraaniluku juba seadistanud, võite konfigureerida teisi ekraaniluku seadistusi järgmiselt:

- 1. Nipsake töölaual üles, et kuvada rakenduste sahtel, seejärel avage **Sätted > Turvalisus ja asukoht**.
- 2. Puudutage **ekraaniluku** ikooni  $\clubsuit$  ja seadistage mõni järgmistest valikutest:
	- **Automaatne lukustamine.** Määrake ekraaniluku aktiveerimiseks vajalik aeg.
	- **Toitenupp lukustub kohe.** Lubage ekraani lukustamine toitenupuga.
	- **Ekraaniluku teade.** Määrake ekraaniluku teade.
- 3. Nüüd saate kohandada ka **ekraaniluku eelistusi**, nagu allpool näidatud:
	- **Lukustuskuval.** Lukustatud ekraanil teavituste lubamine, keelamine või nende sisu peitmine.
	- **Ekraaniluku teade.** Määrake ekraaniluku teade.

### Sõrmejäljeluku määramine

Samuti võite registreerida oma sõrmejälje ja kasutada seda telefoni avamiseks, rakendustesse sisselogimiseks ja muudeks turvafunktsioonideks.

- 1. Nipsake töölaual üles, et kuvada rakenduste sahtel, seejärel avage **Sätted > Turvalisus ja asukoht**.
- 2. Valige **Sõrmejälg** ja järgige ekraanile ilmuvaid juhiseid oma sõrmejälje registreerimiseks.

#### Nutika lukustuse seadistuse kasutamine

Kui olete seadistanud telefoni ekraaniluku, võite vajadusel kasutada telefoni mugavaks avamiseks ka muid telefoni funktsioone.

- 1. Nipsake töölaual üles, et kuvada rakenduste sahtel, seejärel avage **Sätted > Turvalisus ja asukoht**.
- 2. Sisestage oma **seadme PIN-kood**. Võite kasutada järgmisi nutika lukustuse funktsioone:
	- **Paigaloleku tuvastamine.** Pärast avamist on lukustus maas seni, kuni telefoni liigutatakse, maha asetamisel lukustub see automaatselt.
	- **Usaldusväärsed kohad.** Kasutage telefoni automaatseks avamiseks koduaadressi või määratud asukohta.
	- **Usaldusväärsed seadmed.** Lisage seadmeid, mis avavad läheduses viibides automaatselt telefoni.
	- **Voice Match.** Kasutage seadme avamiseks telefoni hääletuvastust.

#### *Privaatsus*

Muutke asukoha parameetreid ja muid turbesätteid.

#### <span id="page-38-0"></span>Asukoha omaduste kohandamine

Määrake oma rakenduste asukohateenuste täpsusrežiim.

- 1. Nipsake töölaual üles, et kuvada rakenduste sahtel, seejärel avage **Sätted > Turvalisus ja asukoht > Asukoht.**
- 2. Puudutage valikut **Režiim**, et valida asukohateenuste täpsusrežiim.
	- **Suur täpsus.** Kasutage asukoha määramiseks GPSi, WiFi-, Bluetoothi või mobiilsidevõrku.
	- **Aku säästmine.** Kasutage asukoha määramiseks WiFi-, Bluetoothi või mobiilsidevõrku.
	- **Ainult seade.** Kasutage asukoha määramiseks GPSi ja seadme andureid.
- 3. Puudutage valikut **Rakenduse tasandi õigused**, et valida, millised rakendused pääsevad ligi telefoni asukohale.
- 4. Puudutage funktsiooni **Skannimine**, et lülitada sisse muid funktsioone, mis võivad veelgi parandada asukohafunktsioonide toimivust
	- **WiFi skannimine.** Lubage süsteemirakendustel ja -teenustel tuvastada igal ajal WiFi-võrke.
	- **Bluetoothi skannimine.** Lubage süsteemirakendustel ja -teenustel tuvastada igal ajal Bluetooth-seadmeid.

## Näita paroole

Parooli märgid kuvatakse kohe pärast sisestamist.

- 1. Nipsake töölaual üles, et kuvada rakenduste sahtel, seejärel avage **Sätted > Turvalisus ja asukoht.**
- 2. Jaotises **Privaatsus** lülitage funktsioon **Näita paroole** sisse või välja.

## Seadme administraatori rakendused

Vaadake või desaktiveerige telefoni rakendusi, millel on seadme administraatori õigused.

- 1. Nipsake töölaual üles, et kuvada rakenduste sahtel, seejärel avage **Sätted > Turvalisus ja asukoht**.
- 2. Valige **Seadme administraatori rakendused**, seejärel puudutage nende rakenduste märkeruute, mida soovite aktiveerida või desaktiveerida.

## Krüptimine ja mandaadid

Mandaatide ja turvasertifikaatide vaatamine ja haldamine.

- 1. Nipsake töölaual üles, et kuvada rakenduste sahtel, ja seejärel valige **Sätted > Turvalisus ja asukoht > Krüptimine ja mandaadid.**
- 2. Minge jaotisesse Mandaatide mälu ja muutke järgmisi sätteid.
	- **Salvestusruumi tüüp**. Näitab, kuhu kõik mandaadid on salvestatud.
	- **Usaldusväärsed mandaadid.** Kuvab kõik usaldusväärsed sertifikaadid.
	- **Kasutaja mandaat.** Vaadake kõiki seadmesse salvestatud mandaate.
	- **Mälust installimine.** Sirvige microSD-kaardil olevaid sertifikaate.
	- **Kustuta mandaadid.** Eemaldage kõik sertifikaadid.

#### Usaldusagendid

Vaadake või desaktiveerige oma telefonis usaldusagendid. Selle funktsiooni jaoks on vaja ekraanilukku.

- 1. Nipsake töölaual üles, et kuvada rakenduste sahtel, seejärel avage **Sätted > Turvalisus ja asukoht**.
- 2. Valige **Usaldusagendid** ja seejärel lülitage sisse usaldusagendid, mida soovite lubada.

## Ekraani fikseerimine

Fikseerige konkreetne rakendus ekraanile, et ajutiselt blokeerida juurdepääs teistele rakendustele.

- 1. Nipsake töölaual üles, et kuvada rakenduste sahtel, seejärel avage **Sätted > Turvalisus ja asukoht > Ekraani fikseerimine**.
- 2. Lülitage sisse **Ekraani fikseerimine**.

*Märkus! Soovi korral võite lülitada sisse funktsiooni Lukusta seade fikseeringu eemaldamisel, mis lisab täiendava turvaelemendi fikseeritud rakenduse eemaldamisel.*

#### Kasutuspääsu lubamine

Vaadake, mis rakendused jälgivad teie rakenduste kasutamist.

- 1. Nipsake töölaual üles, et kuvada rakenduste sahtel, seejärel avage **Sätted > Turvalisus ja asukoht**.
- 2. Puudutage funktsiooni **Kasutuspääsuga rakendused** ja seejärel valige rakendused, millele soovite juurdepääsu lubada või keelata.

## <span id="page-40-0"></span>**Hõlbustus**

Muutke kehalise puude jaoks mõeldud hõlbustusfunktsioone. Hõlbustuste menüü avamiseks nipsake töölaual üles, et kuvada rakenduste sahtel, seejärel avage **Sätted > Süsteem > Hõlbustus**.

#### *Helitugevuse nupu otsetee*

Lubage ja ühendage hõlbustusteenus, mis käivitatakse, kui vajutate 3 sekundit korraga mõlemat helitugevuse nuppu.

### *Muud hõlbustuse sätted*

- **Valiku suuline kirjeldus.** Lubage suuline tagasiside elementide puudutamisel. Lisateave [valiku suulise kirjelduse kohta](https://support.google.com/accessibility/android/answer/7349565?hl=et)
- **TalkBack.** Annab suulist tagasisidet nägemispuudega kasutajatele, näiteks kirjeldades, mis elemente puudutatakse, valitakse ja aktiveeritakse. [Lisateave TalkBacki kohta](https://support.google.com/accessibility/android/answer/6283677?hl=et&ref_topic=3529932)
- **Kõnesünteesi väljund.** Määrake kõnesünteesi väljundi parameetrid. [Lisateave](https://support.google.com/accessibility/android/answer/6006983?hl=et&ref_topic=6004781)  [kõnesünteesi väljundi kohta](https://support.google.com/accessibility/android/answer/6006983?hl=et&ref_topic=6004781)
- **Fondi suurus.** Suurendage või vähendage ekraaniteksti.
- **Ekraani suurus**. Elementide muutmine ekraanil väiksemaks või suuremaks.
- **Suurendamine.** Lubage telefonis ekraani suurendamise žestid. [Lisateave suurenduse kohta](https://support.google.com/accessibility/android/answer/6006949?hl=et)
- **Värviparandus.** Ekraani värvide reguleerimine värvipimeduse korral. Lisateave [värviparanduse kohta](https://support.google.com/accessibility/android/answer/6151850?hl=et&ref_topic=6004781)
- **Pöördvärvid.** Ekraani värvide ümberpööramine[. Lisateave pöördvärvide kohta](https://support.google.com/accessibility/android/answer/6151800?hl=et&ref_topic=6004781)
- **Suur hiirekursor.** Muutke hiirekursor suuremaks, kui ühendatud on kaasaskantav hiir (ei kuulu komplekti).
- **Lülitite kasutamine.** Lubage seadet käsitseda motoorikahäiretega inimestel, kasutades ühte või mitut lülitit elementide valimiseks, kerimiseks, teksti sisestamiseks jms. Lisateave [lülitite kasutamise kohta](https://support.google.com/accessibility/android/answer/6122836?hl=et&ref_topic=6151780)
- **Klõpsake pärast seda, kui osuti lõpetab liikumise.** Lubage ühendatud kaasaskantava hiire kursori klõpsamist pärast teatud aja väldanud jõudeolekut. [Lisateave viivitusaegade kohta](https://support.google.com/accessibility/android/answer/7071579?hl=et)
- **Toitenupp lõpetab kõne.** [Lisateave kõne lõpetamise kohta toitenupuga](https://support.google.com/accessibility/android/answer/6006989?hl=et&ref_topic=6004781)
- **Ekraani automaatne pööramine.** [Lisateave ekraani automaatse pööramise kohta](https://support.google.com/accessibility/android/answer/6006961?hl=et&ref_topic=6004781)
- **Pika puudutuse viivitus.** Määrake, kui pikk või lühike peaks viivitus olema, et puudutus kvalifitseeruks pikaks puudutuseks. [Lisateave pika puudutuse viivituse kohta](https://support.google.com/accessibility/android/answer/6006989?hl=et&ref_topic=6004781)
- **Monoheli.** Kanalite ühendamine heli esitamisel.
- **Tiitrid.** Tiitrite sätete lubamine ja seadistamine. [Lisateave tiitrite kohta](https://support.google.com/accessibility/android/answer/6006554?hl=et)
- **Suure kontrastsusega tekst.** Muutke tekst nähtavamaks ja loetavamaks. [Lisateave suure](https://support.google.com/accessibility/android/answer/6151855?hl=et)  [kontrastsusega teksti kohta](https://support.google.com/accessibility/android/answer/6151855?hl=et)

#### **Mänguvõimendus**

Lihvige oma mängukogemus täiuseni, valides mängurežiimi, mis sobib kõige paremini teie telefoni aku laetuse tasemega, või kohandades lemmikmängude juurdepääsu telefoni riistvararessurssidele.

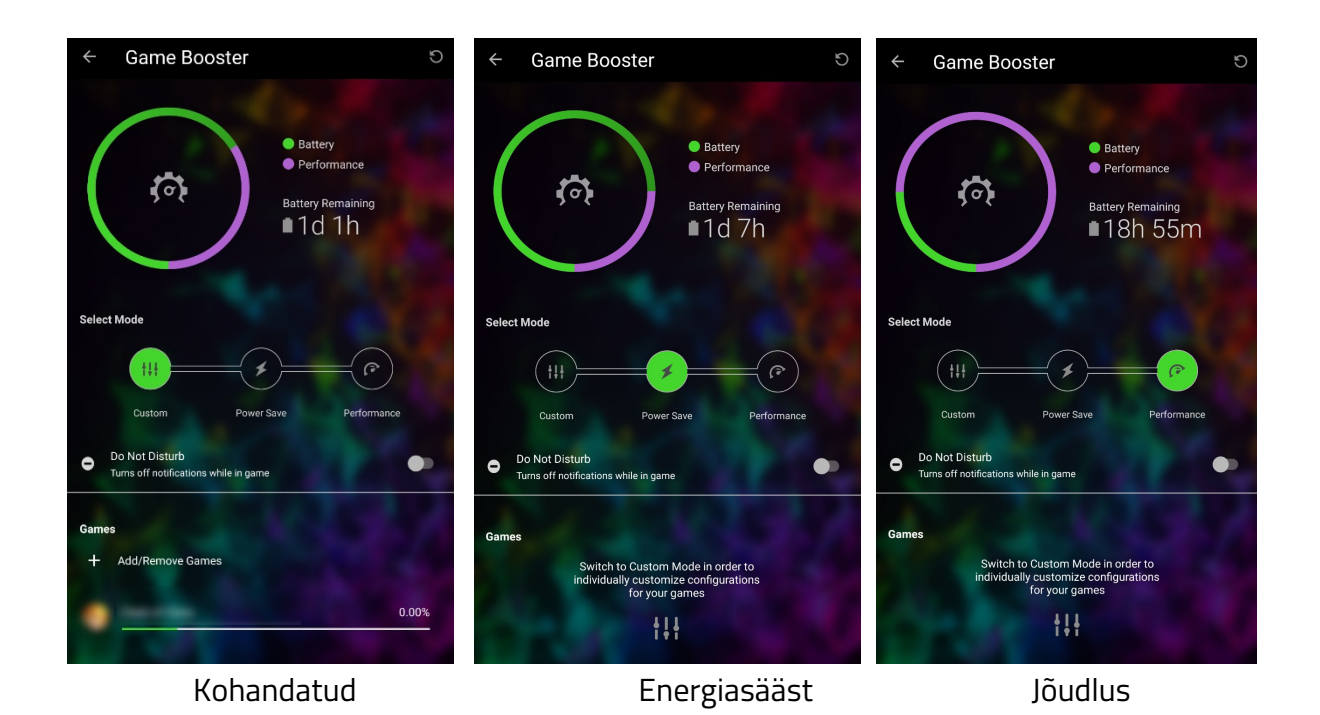

- 1. Nipsake töölaual üles, et kuvada rakenduste sahtel, seejärel avage **Sätted > Mänguvõimendus**.
- 2. Kõigi teavituste keelamiseks mängu ajal võite lubada funktsiooni **Mitte häirida**.
- 3. Jaotises **Režiimi valik** on teil järgmised valikud:
	- **Kohandatud.** Kohandage mängude riistvara ressursikasutust. Selles režiimis loetletud mängu puudutamisel saab spetsiaalselt kohandada selle riistvararessursside kasutamist, nagu näiteks CPU kasutus, mängude eraldusvõime, kaadrisagedus ja kuvamisvigade parandus.
	- **Energiasääst.** Seadke esikohale aku vastupidavus, vähendades riistvara jõudlust.
	- **Jõudlus.** Riistvara jõudluse maksimeerimine.

## **Süsteem**

Muutke telefoni süsteemile orienteeritud funktsioone ja eelistusi.

#### *Keeled ja sisend*

Muutke telefonis kasutatavat keelt ja sisestussätteid.

#### Keele-eelistuste lisamine/ümberkorraldamine

Lisage eelistatud keeled ja vajadusel korraldage keeleprioriteedid ümber. Keeleprioriteet võimaldab rakendusel määrata, millist keelt hakatakse järgmisena kasutama, kui rakendus ei toeta praegu kasutatavat keelt.

- 1. Nipsake töölaual üles, et kuvada rakenduste sahtel, seejärel avage **Sätted > Süsteem > Keeled ja sisend > Keeled.**
- 2. Puudutage käsku **Lisa keel** ja seejärel valige loendisse lisamiseks soovitud keel.
- 3. Seejärel saate loendis olevate keelte prioriteedi ümber korraldada, puudutades ja lohistades vastava keele külgriba ( $\equiv$ ).

#### Keelte eemaldamine

Hallake, millist keelt ja vaikespellerit telefon kasutab.

- 1. Nipsake töölaual üles, et kuvada rakenduste sahtel, seejärel avage **Sätted > Keeled ja sisend > Keeled.**
- 2. Puudutage ikooni: ja seejärel valige käsk **Eemalda**.
- 3. Puudutage keeli, mida soovite eemaldada, seejärel puudutage nuppu

#### Virtuaalsete klaviatuuride kohandamine

Kohandage telefonis lubatud virtuaalseid klaviatuure.

- 1. Nipsake töölaual üles, et kuvada rakenduste sahtel, seejärel avage **Sätted > Süsteem > Keeled ja sisend**.
- 2. Valige **Virtuaalne klaviatuur** ja seejärel puudutage virtuaalset klaviatuuri, mida soovite kohandada.

*Märkus! Samuti võite puudutada valikut Klaviatuuride haldus aktiivsete virtuaalsete klaviatuuride lubamiseks või keelamiseks.* 

#### Füüsiliste klaviatuuride kohandamine

Kohandage telefoniga ühendatud füüsilist klaviatuuri.

- 1. Nipsake töölaual üles, et kuvada rakenduste sahtel, seejärel avage **Sätted > Süsteem > Keeled ja sisend**.
- 2. Valige **Füüsiline klaviatuur** ja seejärel muutke järgmisi sätteid:
	- **Virtuaalse klaviatuuri kuvamine.** Virtuaalne klaviatuur kuvatakse ka siis, kui füüsiline klaviatuur on sisse lülitatud.
	- **Klaviatuuri otseteede abiline.** Ekraanil kuvatakse olemasolevad klaviatuuri otseteed.

#### Õigekirjakontrolli kasutamine

Hallake, millist keelt ja vaikespellerit telefon kasutab.

- 1. Nipsake töölaual üles, et kuvada rakenduste sahtel, seejärel avage **Sätted > Süsteem > Keeled ja sisend > Speller**.
- 2. Keele valimiseks puudutage valikut **Keeled**.
- 3. Puudutage valikut **Vaikespeller** ja valige, millist spellerit kasutatakse. Samuti võite puudutada sätete nuppu  $(\clubsuit)$ , et lisada loendisse kontaktide nimed.

#### Isikliku sõnastiku kasutamine

Tõhusamaks kirjutamiseks lisage sõnu, mida sageli kasutate.

- 1. Nipsake töölaual üles, et kuvada rakenduste sahtel, seejärel avage **Sätted > Süsteem > Keeled ja sisend**.
- 2. Valige **Isiklik sõnastik**, seejärel valige **+LISA** või puudutage sõna, mida soovite muuta või kustutada.
- 3. Sisestage sõna, mida soovite loendisse lisada, ja seejärel sisestage eelistatud otsetee. Samuti võite lihtsalt puudutada nuppu **KUSTUTA** kirje eemaldamiseks loendist.

#### Kursori kiiruse reguleerimine

Reguleerige ühendatud hiire kursori kiirust.

- 1. Nipsake töölaual üles, et kuvada rakenduste sahtel, seejärel avage **Sätted > Süsteem > Keeled ja sisend**.
- 2. Valige **Kursori kiirus** ja reguleerige vastavalt vajadusele liugurit.

## Kõnesünteesi väljund

Kõnesünteesi (TTS) väljundi sätete haldamine.

- 1. Nipsake töölaual üles, et kuvada rakenduste sahtel, seejärel avage **Sätted > Süsteem > Keeled ja sisend**.
- 2. Valige **Kõnesünteesi väljund** ja seejärel muutke järgmisi suvandeid:
	- **Eelistatud mootor**. Valige loendist soovitud TTS-mootor. Valitud mootori sätete muutmiseks võite puudutada sätete ikooni ( $\clubsuit$ ).
	- **Keel.** Valige TTSi soovitud keel.
	- **Kõne kiirus**. Reguleerige teksti ettelugemise kiirust.
	- **Helikõrgus.** Reguleerige teksti ettelugemise helikõrgust.
	- **Esita.** Esitatakse kõnesünteesi lühike tutvustus.
	- **Lähtesta.** Lähtestage kõne ja helikõrguse väärtus.

## *Žestid*

Seadke kaamera käivituma, kui vajutate kaks korda toitenuppu, või seadistage, et telefoni tõstmisel lülitub ekraan sisse.

- 1. Nipsake töölaual üles, et kuvada rakenduste sahtel, seejärel avage **Sätted > Süsteem > Žestid**.
- 2. Lülitage sisse funktsioon **Lülitu kaamerale**, et kaamera kiiresti avada, kui vajutate mistahes kuval kaks korda toitenuppu.
- 3. Lülitage sisse funktsioon **Telefoni avamine tõstes**, et telefoni tõstes vaadata kellaaega, teavitusikoone ja muud teavet.

## *Kuupäev ja kellaaeg*

Määrake oma telefoni kuupäeva ja kellaaja sätted. Vaikimisi uuendatakse neid automaatselt andmesideteenuse või aktiivse traadita ühenduse kaudu.

Nipsake töölaual üles, et kuvada rakenduste sahtel, seejärel avage **Sätted > Süsteem > Kuupäev ja kellaaeg**. Seejärel saate muuta järgmisi sätteid:

- **Automaatne kuupäev ja kellaaeg**. Võrgu pakutud aja kasutamine.
- **Automaatne ajavöönd.** Kasutatakse võrgu pakutud ajavööndit.
- **Kuupäeva määramine.** Kuupäeva määramine käsitsi.
- **Kellaaja määramine.** Kellaaja määramine käsitsi.
- **Ajavööndi valimine.** Valige käsitsi ajavöönd.
- **24-tunnine vorming.** Valige 12-tunnine või 24-tunnine ajavorming.

## *Varundamine*

Seadistage telefoni andmete varundamine Google Drive'i. Nende hulka kuuluvad rakendused ja rakenduste andmed, kõneajalugu, kontaktid, seadme sätted ja SMSid.

- 1. Nipsake töölaual üles, et kuvada rakenduste sahtel, seejärel avage **Sätted > Süsteem > Varundus**.
- 2. Lülitage sisse **Varundamine Google Drive'i**, kui soovite lubada automaatse varundamise, ja seejärel lisage kuvatud **Konto** suvandi abil varunduskonto.

#### *Lähtestamise valikud*

Ühenduvuse, rakenduste eelistuste või kõik telefoni sisemälus olevad andmed kustutatakse.

- 1. Nipsake töölaual üles, et kuvada rakenduste sahtel, seejärel avage **Sätted > Süsteem > Lähtestamise suvandid**.
- 2. Seejärel saate valida ühe järgmistest lähtestamise suvanditest:
	- **WiFi, mobiil ja Bluetoothi lähtestamine.** Kõigi võrgusätete lähtestamine.
	- **Rakenduste eelistuste lähtestamine.** Lähtestage kõik keelatud rakendused, rakenduste vaikesätted, rakenduste teavitused, taustal toimuva andmeside piirangud ja muud rakenduste õigused.
	- **Kõigi andmete kustutamine (tehasesätete taastamine).** Kõik telefoni sisemälus olevad andmed kustutatakse. See hõlmab teie Google'i kontot, süsteemi ja rakenduste andmeid, allalaaditud rakendusi, muusikat, fotosid ja muid kasutusandmeid.
- 3. Kinnitage lähtestamine.

## 7. RAZERI LOGO VALGUSTUSE ISIKUPÄRASTAMINE

Muutke valgustusefekte, kuvage rakenduste teavitusi ja reguleerige logo valgustuse energiatarbimist – käivitage telefoni installitud rakendus Chroma Configurator telefoni Razeri logo funktsioonide ja valgusefektide kohandamiseks.

## **RAZER PHONE 2**

Rakenduse käivitamisel avab rakendus Chroma Configurator Razer Phone 2 vaikelehe.

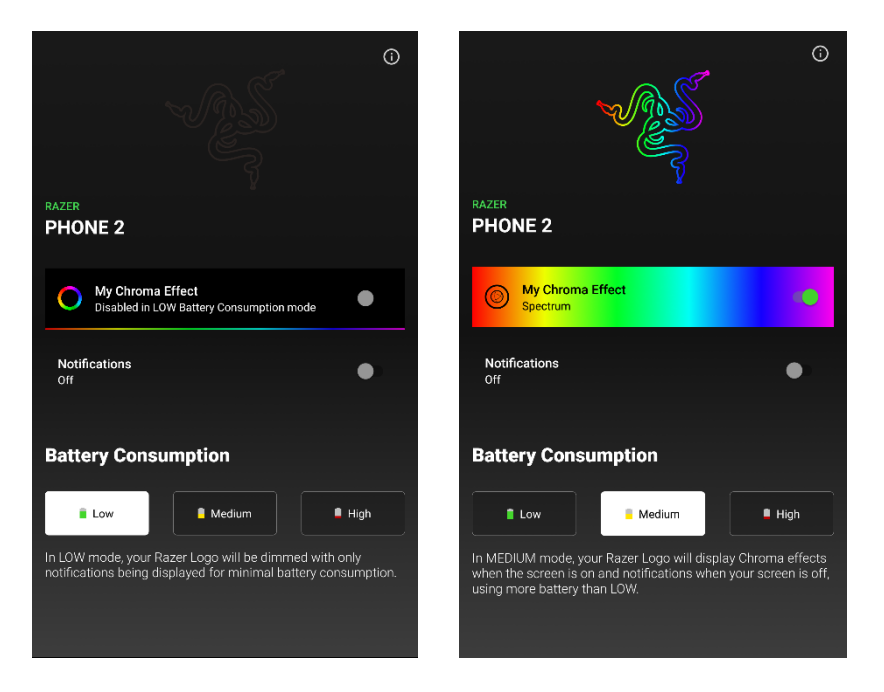

Siin saate kasutada järgmisi funktsioone:

- **Minu värviefekt.** See lubab kasutada logo valgustuses värviefekti. Vaikimisi on valitud vahelduv spekter. Kui see funktsioon on lubatud, valige värviefekti lehe avamiseks Minu värviefekt.
- **Teavitused.** Lubage see säte, kui soovite kuvada valitud rakenduste teavitusi Razeri logo valgustusega.
- **Aku tarbimine.** Muutke, kui palju akut tarbitakse, kui logo valgustus on sisse lülitatud. Selle funktsiooni puhul saab valida ühe järgmistest režiimidest:
	- **Väike.** Vaikerežiim. See režiim lülitab logo valgustuse automaatselt välja.
	- **Keskmine.** Selles režiimis kuvatakse värviefekte, kui ekraan on sisse lülitatud, ja teavitusi, kui ekraan on välja lülitatud.
	- **Suur.** Kuvab logo värviefekti, kuni see keelatakse või kuni lülitate sisse teise režiimi.

## **VÄRVIEFEKTI KONFIGUREERIMINE**

Kui olete lubanud oma värviefekti, avab Minu värviefekt uuesti värviefekti lehe. Siin saate muuta Razeri logo valgusefekte eelseadistuste abil ja/või valitud efekti kohandades (kui see on võimalik) ning vajadusel isegi muuta heleduse taset.

### **Heleduse reguleerimine**

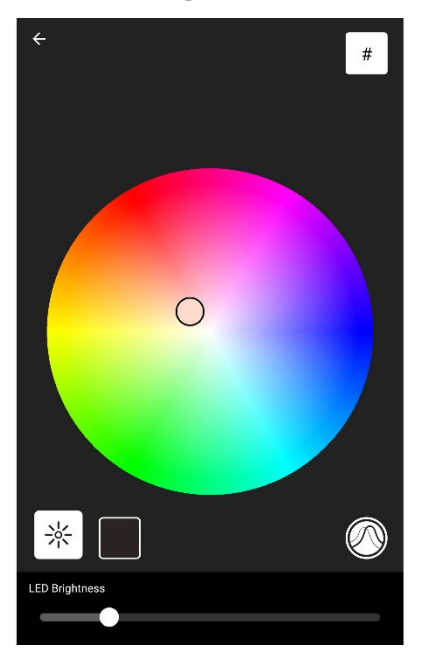

Kasutage heleduse nuppu ( $\frac{1}{N}$ ), et reguleerida logo heleduse taset LEDi heleduse liuguriga.

#### **Värviefektide muutmine**

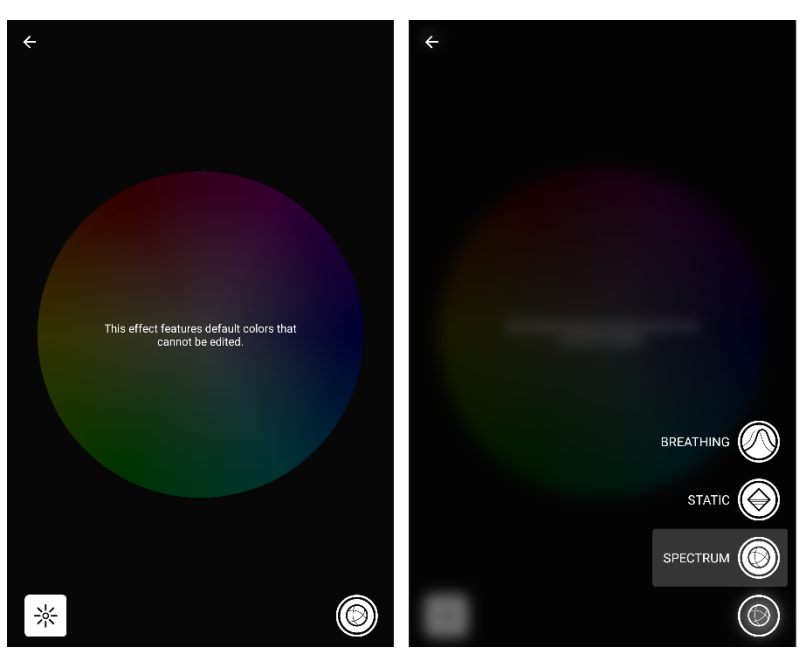

Logo valgusefekti muutmiseks puudutage efekti nuppu (värviefekti kuva alumises parempoolses servas). Efekti saab asendada mistahes allpool toodud võimalusega:

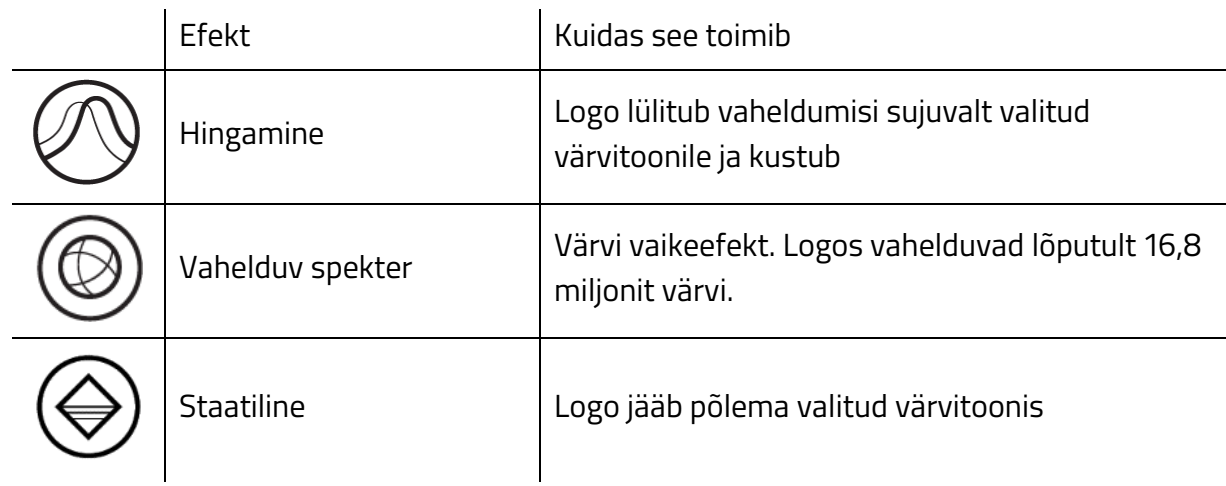

## **Värviefektide muutmine**

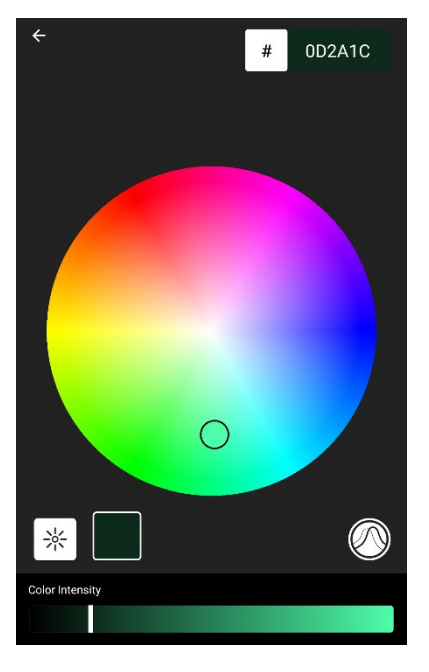

Rütmiliste ja staatiliste efektide värvust saab muuta värvivalija abil või sisestades kuueteistkümnendsüsteemi värvikoodi.

Valitud värvuse intensiivsust saab muuta, puudutades värvuse nuppu (heleduse nupu kõrval) ja valides nähtava värvuse intensiivsuse liuguriga soovitud tooni.

## 8. OHUTUS JA HOOLDUS

## **OHUTUSEESKIRJAD**

Igal telefonil on oma ohutuseeskirjad. Siin on meie soovitused Razer Phone 2 kohta.

#### **Riistvara**

- Kasutage ainult oma telefoniga kaasas olevat kiirlaadijat ja/või tarvikuid ning ostke ainult Razeri valmistatud ja/või heakskiidetud lisaseadmed.
- Kasutage telefoni SIM-kaardi salve avamiseks ainult kaasasolevat SIM-kaardi väljastusvarrast.
- Telefoni toitenupp on ühtlasi ka sõrmejäljeandur. Ärge hoidke toitenupu läheduses teravaid esemeid, nagu mündid ja/või võtmed, mis võivad tekitada täkkeid või kriimustusi.
- Kui telefoni ekraan puruneb või praguneb, pöörduge remondi asjus kvalifitseeritud hooldustehnikute poole.
- Teie telefoni reageerib kergetele puudutustele ja nupuvajutustele. Ärge puudutage ekraani liiga palju ega vajutage ükskõik millist nuppu liiga suure jõuga.
- Kui teil tekib probleeme telefoni kasutamisel ja probleemide lahendamine ei õnnestu, eemaldage seade pistikupesast ja helistage abi saamiseks Razeri abitelefonile või külastage aadressi support.razer.com. Ärge üritage telefoni ise hooldada ega parandada. See tühistab garantii.

#### **Kasutus**

- Hoidke telefoni lastele kättesaamatus kohas. Eriti puudutab see tarvikuid.
- Kasutage telefoni keskkonnas, mille temperatuur on vahemikus 0 [°C](https://www.degreesymbol.net/) (32 [°F](https://www.degreesymbol.net/)) kuni 40 [°C](https://www.degreesymbol.net/) (104 [°F](https://www.degreesymbol.net/)). Kui temperatuur on väljaspool seda vahemikku, eemaldage telefon vooluvõrgust ja/või lülitage see välja ning oodake, kuni temperatuur jõuab optimaalsesse vahemikku.
- Razer Phone 2 on mõeldud meelelahutuseks. Samas tuleb arvestada, et liiga suure hulga failide alla-/üleslaadimine, veebisisu voogesitamine, telefoni GPSi või asukoha ja muude sarnaste andmesideteenuste lubamine võib põhjustada suuri andmesidekulusid.
- Liiklusseadused on olulised. Ärge kasutage telefoni sõidu ajal.
- Ärge kasutage oma telefoni, kui teil on käsil tegevus, mis nõuab teadlikkust ümbruskonnast, näiteks kõndimise või sörkimise ajal.
- Ärge kasutage telefoni või lülitage see välja piirkondades, kus selle kasutamine on keelatud, näiteks lennukis, bensiinijaamas või teatris.

#### **Vesi ja tolm**

Razer Phone 2 kaitseklass on IP67. See on tolmukindel ja talub lühiajalist kastmist minimaalse sügavusega vette.

Kui telefon märjaks saab, kuivatage see korralikult pehme ja kuiva lapiga. Enne telefoni uuesti laadimist ja/või SIM-kaardi salve avamist veenduge, et telefon ja USB-C pesa on korralikult ära kuivanud.

Võtke arvesse, et garantii ei hõlma liivast ja/või vedelikust tingitud kahjustusi.

## **AKU HOIATUS**

Razer Phone 2 sisaldab sisseehitatud laetavat liitiumioonpolümeerakut. Üldiselt sõltub selle aku eeldatav eluiga selle kasutamisest. Kui akut ei õnnestu ka mitmendal katsel laadida, ei pruugi see enam töötada ja sel juhul tuleb võtta ühendust klienditoega. Ärge üritage akut ise vahetada.

Tuleb vältida selle avamist ja vigastamist ning kokkupuudet elektrit juhtivate materjalide (metalli), niiskuse, vedelike, tule ja kuumusega. Muidu võib aku lekkida või plahvatada, mis võib lõppeda kehavigastustega. Ärge kasutage ega laadige akut, kui see lekib, muudab värvi või deformeerub.

Ärge jätke tühjaks saanud akut pikemaks ajaks kasutamata seisma. Kui te ei kasuta oma Razer Phone 2 rohkem kui 30 päeva, pange telefon hoiule täis laetud akuga. See aitab vältida aku kahjustusi liigse tühjenemise tagajärjel.

## 9. JURIIDILISED SÄTTED

## **AUTORIÕIGUSE JA INTELLEKTUAALOMANDI TEAVE**

© 2018 Razer Inc. Kõik õigused kaitstud. Razer, kolmepäise maoga logo, Razeri logo, "For Gamers. By Gamers.", "Powered by Razer Chroma" logo ja Razer Phone 2 on Ameerika Ühendriikides või teistes riikides ettevõtte Razer Inc. ja/või tema sidusettevõtete kaubamärgid või registreeritud kaubamärgid.

Razer Inc. (edaspidi "Razer") võib omada käesolevas juhendis käsitletud tootega seotud autoriõigusi, kaubamärke, ärisaladusi, patente, patenditaotlusi või muid intellektuaalomandi õigusi (olenemata sellest, kas need on registreeritud või registreerimata). Käesolev juhend ei anna teile vastavat autoriõigust, kaubamärgi-, patendi- või muud intellektuaalomandi õigust. Razer Phone 2 (edaspidi "toode") võib erineda pakendil või mujal olevatest piltidest. Razer ei vastuta selliste erinevuste ega võimalike vigade eest. Siin sisalduvat teavet võidakse ette teatamata muuta.

## **PIIRATUD GARANTII**

Piiratud garantii kõige uuemad ja kehtivad tingimused leiate aadressil[t razer.com/warranty.](http://www.razerzone.com/warranty)

## **VASTUTUSE PIIRANG**

Razer ei vastuta mitte mingil juhul saamatajäänud kasumi, teabe või andmete kadumise, erakorraliste, juhuslike, kaudsete, trahvidega seotud ega otseste või ettenägematute kahjude eest, mis tulenevad toote mis tahes viisil levitamisest, müügist, edasimüügist, kasutamisest või suutmatusest seda kasutada. Razeri vastutus ei ületa mingil juhul toote jaehinda.

## **ÜLDIST**

Neid tingimusi reguleeritakse ja tõlgendatakse selle jurisdiktsiooni alusel, kus toode osteti. Kui mõni siinkohal esitatud tingimus loetakse kehtetuks või jõustamatuks, siis ei oma see tingimus (niivõrd, kuivõrd see on kehtetu või jõustamatu) õiguslikku jõudu ja loetakse välistatuks, ilma et see muudaks kehtetuks ülejäänud tingimusi. Razer jätab endale õiguse tähtaegu igal ajal muuta, ilma et peaks sellest teavitama.